Trabajo Fin de Grado Grado en Ingeniería de las Tecnologías de Telecomunicación

### Implantación del sistema de información geográfica en la Autoridad Portuaria de la Bahía de Algeciras

Autor Álvaro Jesús Urios Carmona Tutoras: Auxiliadora Sarmiento Vega e Irene Fondón García

> **Dep. Teoría de la Señal y Comunicaciones Escuela Técnica Superior de Ingeniería Universidad de Sevilla**

> > Sevilla, 2017

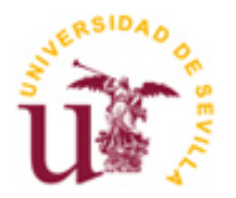

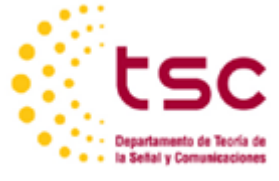

Proyecto Fin de Carrera Ingeniería de Telecomunicación

### **Implantación del sistema de información geográfica en la Autoridad Portuaria de la Bahía de Algeciras**

Autor: Álvaro Jesús Urios Carmona

Tutoras: Auxiliadora Sarmiento Vega Profesora contratada doctora interina Irene Fondón García Profesora contratada doctora

Dep. De Teoría de la Señal y Comunicaciones Escuela Técnica Superior de Ingeniería Universidad de Sevilla Sevilla, 2017

#### Trabajo Fin de Grado: Implantación del sistema de información geográfica en la Autoridad Portuaria de la Bahía de Algeciras

Autor: Álvaro Jesús Urios Carmona

Tutoras: Auxiliadora Sarmiento Vega e Irene Fondón García

El tribunal nombrado para juzgar el Proyecto arriba indicado, compuesto por los siguientes miembros:

Presidente:

Vocales:

Secretario:

Acuerdan otorgarle la calificación de:

El Secretario del Tribunal

*A mi familia A mis amigos*

Este trabajo supone el fin de una etapa muy importante en mi vida. Ha sido sin duda la más dura hasta ahora, llena de dificultades y sacrificios en la que también más he madurado y me he formado como persona.

Quisiera agradecer aquí a mis padres que han sabido apoyarme y ser lo que necesitaba en cada momento en estos años, si estoy escribiendo estas líneas en gracias a ellos y se lo agradeceré siempre.

También quiero acordarme de mis hermanas, que siempre han estado ahí mostrando su apoyo en cada momento complicado durante la carrera.

Por otro lado, también quiero acordarme de mi compañero de batallas, Ferrero, hemos sido el complemento uno del otro para poder ir aprobando una a una todas las asignaturas juntos.

Por último, también mencionar aquí a mis compañeros y amigos, con los cuales he pasado momentos inolvidables en estos años llenos de risas, que hacían disfrutar siempre de cualquier momento juntos.

> *Álvaro Jesús Urios Carmona Sevilla, 2017*

### **Resumen**

En este proyecto se describe la implantación del sistema de información geográfica (SIG) en el puerto de Algeciras a cargo de la Autoridad Portuaria de la Bahía de Algeciras.

Las causas que han determinado la realización de esta aplicación vienen dadas, principalmente, por la necesidad de las autoridades del puerto de conocer, en todo momento, el estado del puerto, es decir, tener un conocimiento exacto en función de los datos que se disponen.

Para la implantación del SIG, se dispone de un sistema que contiene la cartografía del puerto y también, un pequeño modelo de datos, en el cual se definen un número mínimo de entidades que se incorporarán al sistema SIG. Dentro de estas entidades se encuentran las cámaras y los nodos de comunicación entre otros.

En este proyecto se ha realizado un completo análisis de las entidades que forman el plano del puerto, así como las características de cada una de ellas, de forma que se almacene toda la información de las entidades.

Las ventajas de este sistema, así como la cantidad de información que se puede obtener de dicho conocimiento, serán comentadas ampliamente a lo largo del proyecto.

Por último, tras el análisis e implantación en el plano de todas las entidades, se almacena toda la documentación estudiada en una aplicación web,.

This project describes the implementation of the Geographical Information System (GIS) in the port of Algeciras by the Port Authorities in Bahia de Algeciras.

The cause that made me design this appliance is, mainly, that the Port Authorities need to know, in every moment, the state of the port. This means that they need to have all the information about the state of all the communication systems according to the information these systems have.

For the GIS implementation, we have a system with the cartography of the port and a small model of data in which we define a small number of entities which will be in the GIS system. Among these entities we have the cameras and nodes.

In this project, I have done a detailed analysis not only of the entities which form the map of the port, but also the characteristics of each one. In this way, we keep all the information in the entities.

In the whole project, we will also talk about the advantages on this system and the amount of information we can obtain having that knowledge.

Finally, after the analysis and the implementation of all the entities, we will design a web application in which we will keep all the mentioned information.

# **Índice**

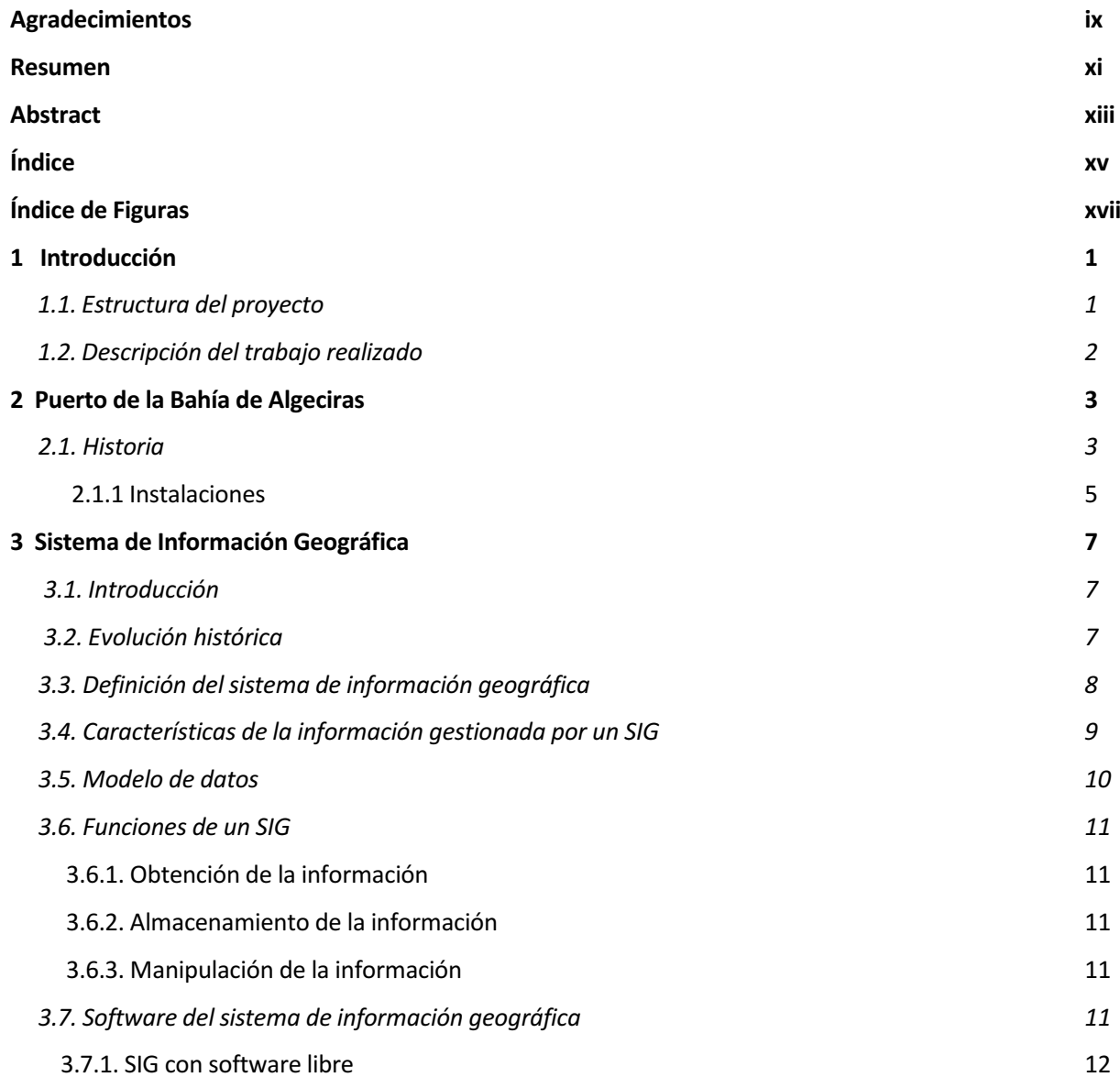

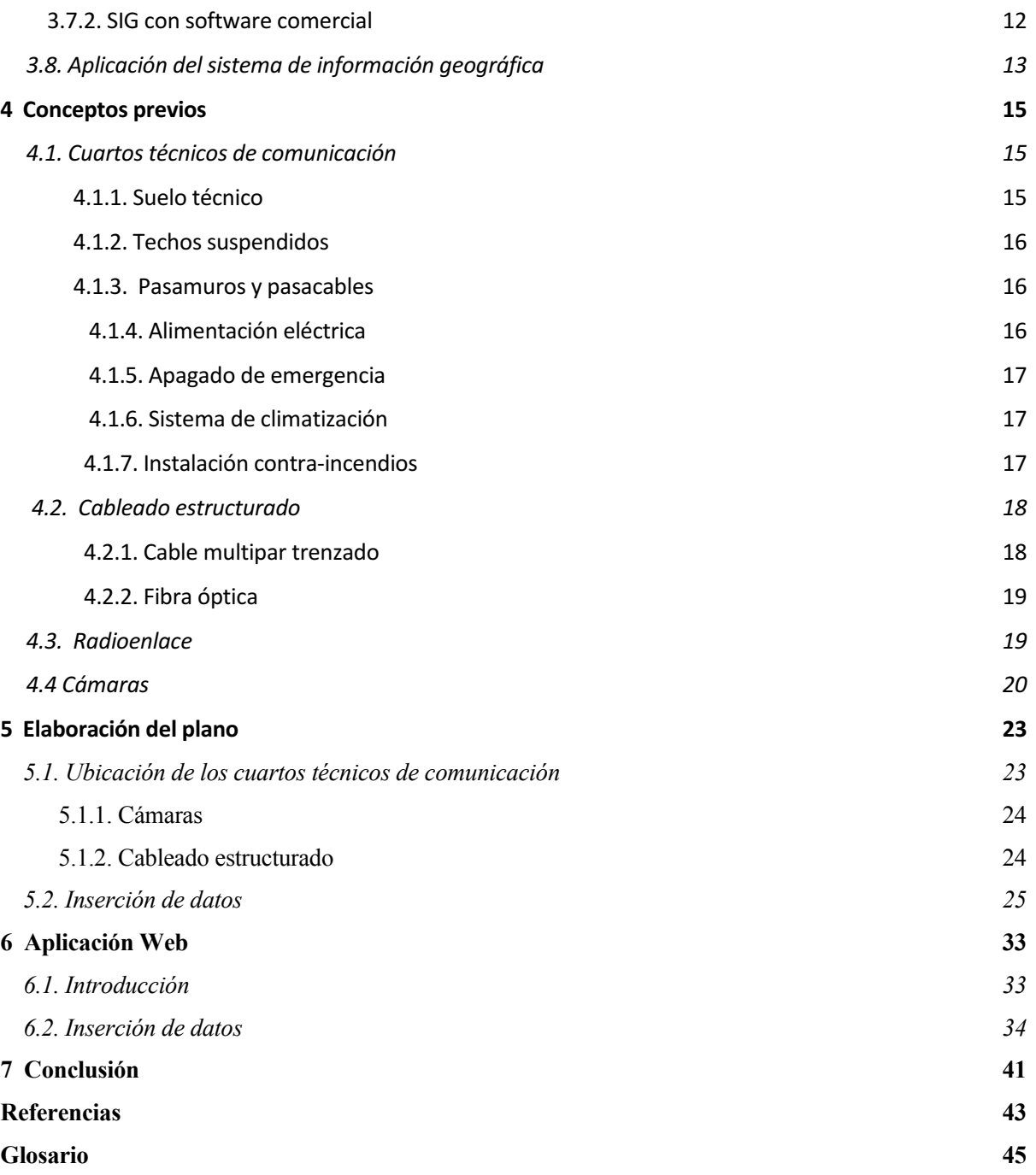

# **ÍNDICE DE FIGURAS**

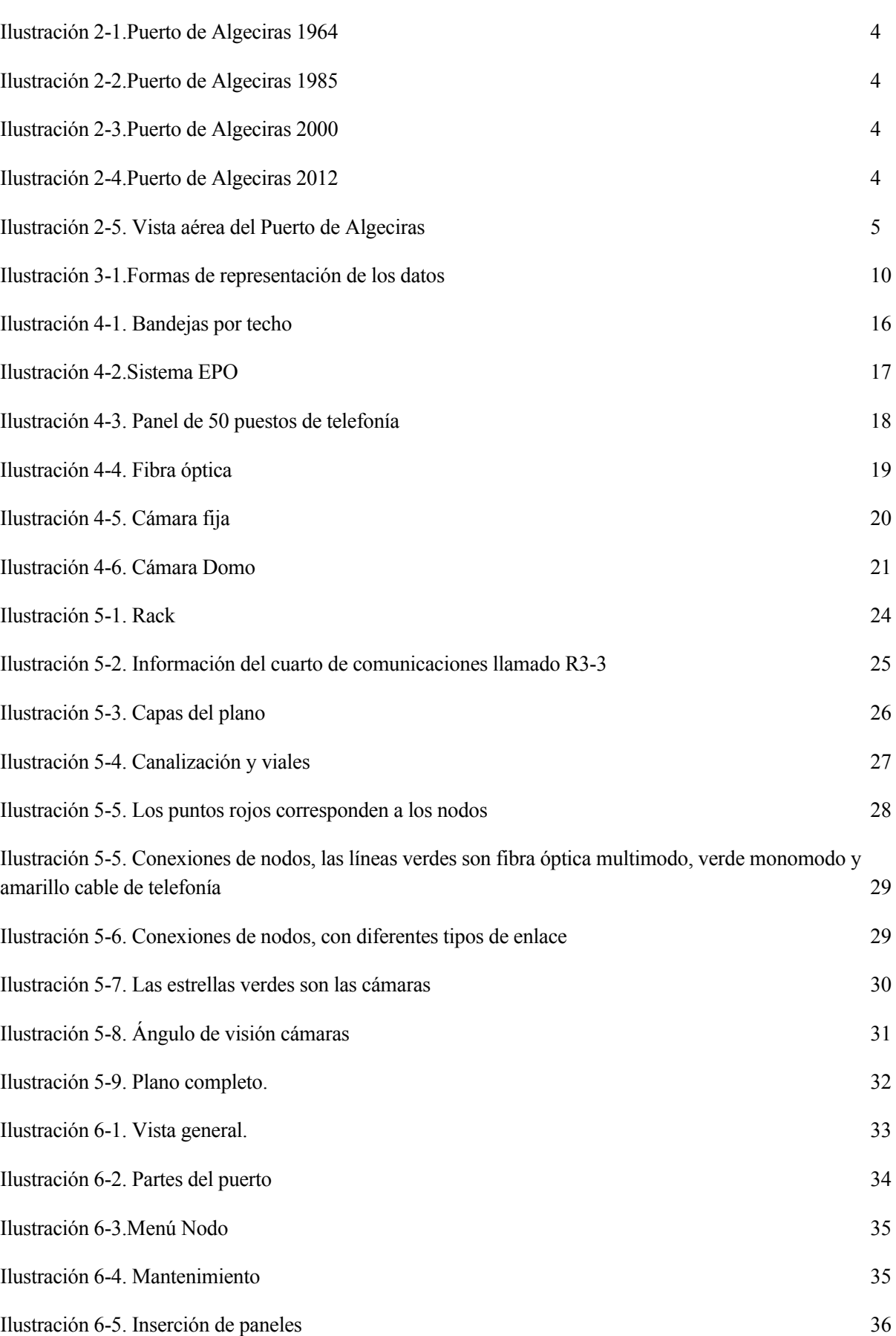

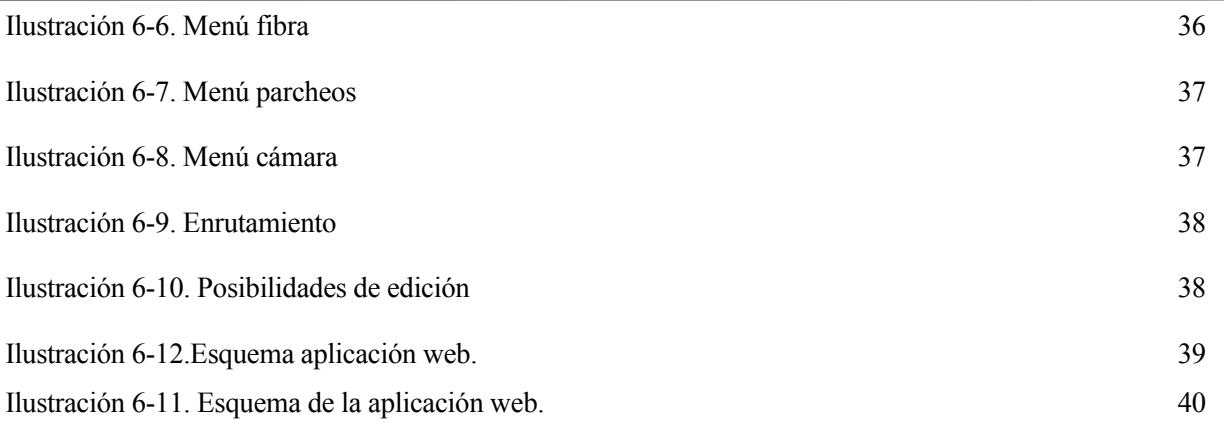

*La única parte que el éxito llega antes que el trabajo es en el diccionario* 

*- Vidal Sasoon-*

l sistema de información geográfica es cada vez más común en las grandes empresas, ya que se consigue aumentar la organización, seguridad, análisis y actualización de todos los archivos vinculados a una referencia espacial. E

A pesar del coste económico que supone la implantación de este sistema, hay un gran número de empresas con gran amplitud demográfica que ven indispensable su uso, por ejemplo, Emasesa, Emalgesa, el puerto de Rotterdam, Endesa.

Este proyecto trata de la implantación detallada de este sistema, mostrando los antecedentes, y las mejoras que este mismo produce en la Autoridad Portuaria de la Bahía de Algeciras.

#### **1.1. Estructura del proyecto**

A lo largo de esta memoria se ha tratado de seguir un orden cronológico en la exposición de los diferentes pasos a seguir para la implantación del SIG en el puerto de Algeciras, intentando reflejar los conceptos de manera clara y coherente. Los distintos puntos se han desarrollado comenzando por una perspectiva general, para posteriormente ir ampliando la información profundizando en los temas más importantes del proyecto.

En este apartado vamos a comentar brevemente la organización marcada en el proyecto, el cual lo componen cinco capítulos, cada uno de los cuales consta a su vez de diferentes secciones y subsecciones.

- § Capítulo 1: En este capítulo se realiza una pequeña introducción acerca del objetivo del proyecto y la estructura de la memoria.
- Capítulo 2: Se trata de una descripción breve del puerto de la Bahía de Algeciras. Este punto sirve para conocer un poco más la historia y las instalaciones que posee el puerto, dicha información nos pone en situación acerca de la localización y características del lugar donde se va a implantar el SIG.
- § Capítulo 3: En este capítulo se describe el sistema de información geográfica de forma detallada.
- § Capítulo 4: Aquí se describen todos los instrumentos y componentes que se usan para la implantación del SIG.
- § Capítulo 5: En este capítulo se describe de forma detallada los pasos seguidos para la implantación del SIG. Concretamente se muestra la elaboración del plano final, necesario para la implantación de dicho sistema, como el punto de partida para la elaboración del mismo.
- Capítulo 6: En este punto se muestra la inserción de datos en una aplicación web, a partir del plano elaborado en el punto anterior, consiguiendo así tener todos los datos reunidos en una base de datos.
- § Capítulo 7: Finalmente, se muestra las conclusiones del proyecto, incidiendo en las mejoras que el SIG produce en el puerto de la Bahía de Algeciras.

#### **1.2. Descripción del trabajo realizado**

En numerosas ocasiones, en el ámbito de la ingeniería, es necesario trabajar con información relativa a elementos que están localizados sobre la superficie de la tierra, es decir, información geográfica. Este hecho requiere el uso de herramientas capaces de considerar las características de este tipo de información. Afortunadamente, desde hace algunos años, existen herramientas informáticas para satisfacer este objetivo, y dichas herramientas se conocen como Sistemas de Información Geográfica (SIG, o GIS en la terminología anglosajona).

El SIG en la Autoridad Portuaria de la Bahía de Algeciras ofrece todos los datos que componen el puerto reunidos en una misma aplicación web, de forma que agilice el trabajo de los empleados, y se tenga una información más fiable de las instalaciones ya que se guardan todas en una misma plataforma sin que dé lugar a las discrepancias de información

Para la implantación del sistema de información geográfica en el puerto de Algeciras se ha llevado a cabo diferentes trabajos secuencialmente.

En primer lugar, se realizó una revisión exhaustiva de todos los datos que se poseía de las instalaciones del puerto, con el fin de conseguir la información más completa y actualizada para posteriormente implantarla en el SIG. Dichos datos eran incluidos en un plano de toda la extensión portuaria en el cual se mostraban todas las instalaciones y elementos que lo componían. La fiabilidad y corrección de estos datos es crucial para el desarrollo de este sistema como se explica anteriormente.

Por otro lado, una vez finalizado el plano, se insertaron en una base de datos todos los datos incluidos en el plano, mostrando más información de cada elemento. Esta base de datos es gestionada por una aplicación web. En dicha aplicación web, de uso interno, se puede acceder a la base de datos de forma que posibilita editar cualquier elemento incluido en ella.

l Puerto Bahía de Algeciras, es un puerto situado en el sur de Andalucía, España. Se compone de numerosas infraestructuras marítimas diseminadas a lo largo de toda la bahía de Algeciras. Aunque sólo los cascos urbanos de Algeciras y La Línea de la Concepción se asoman a la bahía, existen también instalaciones portuarias en el resto de la ribera, perteneciente también a los municipios de Los Barrios y San Roque. Es gestionado por la Autoridad Portuaria de la Bahía de Algeciras. E

Es el primer puerto de España en tráfico total de mercancías y el primero del mar Mediterráneo. En 2016 alcanzó los 100 millones de toneladas en tráfico total y más de 4,5 millones de contenedores [1].

#### **2.1. Historia**

*.*

El puerto de la bahía de Algeciras es de creación bastante reciente. Este puerto ha sufrido una evolución considerable desde su creación hasta la actualidad [2].

Los acontecimientos más importantes en la historia del puerto de la bahía de Algeciras se muestran a continuación.

En 1930 se construye el muelle pesquero y en 1932 el dique norte con la finalidad de resguardar a los perquirir de los temporales. Es importante destacar que el uso principal del puerto en sus inicios fue únicamente pesquero.

El gran auge del puerto comienza en la segunda mitad del siglo XX. En 1964 se instala en la bahía un complejo industrial llamándola refinería de Gibraltar-San Roque de Cepsa y la fábrica de acero inoxidable de Acerinox.

Estas instalaciones disponen de sus propios atraques al norte de la bahía para el manejo de las mercancías con las que trabajan, que fueron los primeros situados fuera del propio puerto de Algeciras.

En 1967 nace el puerto de La Línea de la Concepción, situado en el interior de la bahía, a partir de ese momento el puerto pasa a llamarse Puerto Algeciras-La Línea.

En la década siguiente el tráfico de mercancías de contenedores evoluciona bastante, llegándose a instalar varias empresas de contenedores como Sea Landa y Maersk la década siguiente.

En 1982 se crea el Puerto de Tarifa, el cual también es controlado por la Autoridad Portuaria llegando a tener la competencia de los puertos de Algeciras, Tarifa, y La Línea de la Concepción.

Años más tarde pasa a llamarse Puerto de la bahía de Algeciras controlado en su totalidad por la Autoridad Portuaria. A continuación, se muestra unas ilustraciones que plasman la evolución del puerto de la bahía de Algeciras a lo largo de los años.

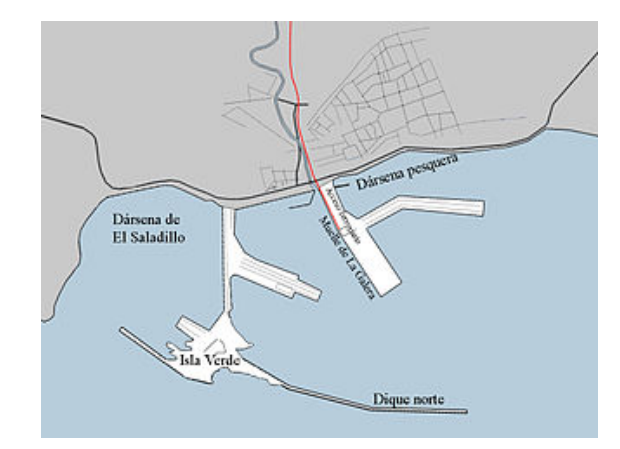

Lluso a<br>Dársena pesquera Dúrsena de<br>El Sababile Muelle del Navi Dique de abrigo Ingeniero Castor R. del Valle

Ilustración 2-1. Puerto de Algeciras 1964 [1]. Ilustración 2-2. Puerto de Algeciras 1985[1].

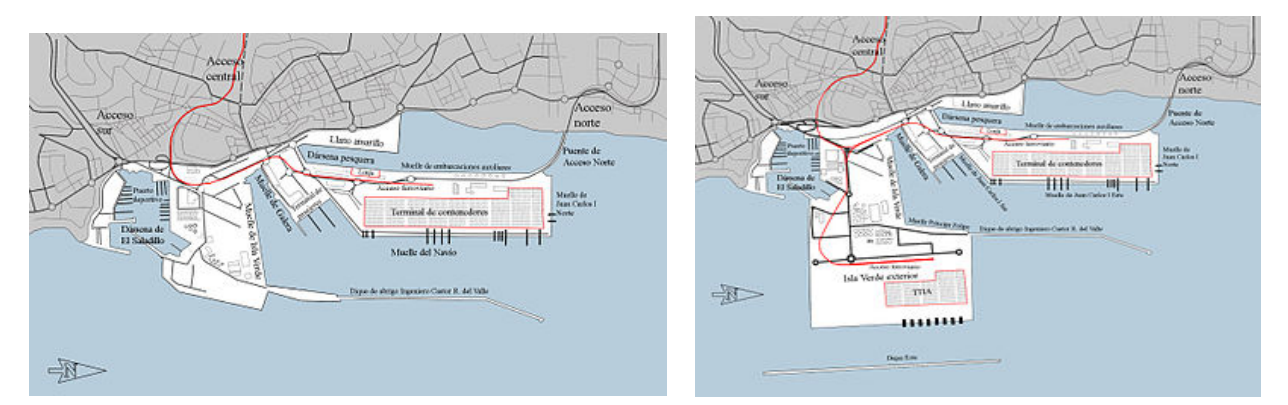

Ilustración 2-3. Puerto de Algeciras 2000[1]. Ilustración 2-4. Puerto de Algeciras 2012[1].

#### **2.1.1 Instalaciones**

El puerto se compone de varias instalaciones diferentes, las más importantes se describen a continuación [14].

- Terminal de contenedores: El puerto de Algeciras posee dos terminales para el manejo de contenedores, dichas terminales son APM Terminal y Total Terminal Internacional. Es el aspecto en el que más destaca el puerto de Algeciras ya que entre las dos pueden albergar más de cinco millones de contenedores [2].
- Estación marítima: Es otro aspecto a destacar del puerto de Algeciras, ya que al estar situado en una zona estratégica de unión entre África y Europa, existe gran cantidad de pasajeros y vehículos. En 2015 cruzaron el estrecho más de 5 millones de pasajeros y 1 millón de vehículos [2].
- Puerto pesquero: Aunque la pesca ha disminuido mucho en los últimos años, es destacable la lonja de pescado a la que llegan diariamente pesqueros.
- Muelles para empresas de gráneles sólidos y líquidos: Las empresas Endesa Generación y la Refinería Gibraltar-San Roque poseen un muelle de descarga y varios pantalanes respectivamente, para la carga y descarga de gráneles sólidos y de líquidos.
- Clubes Náuticos: El puerto de la Bahía de Algeciras posee un club náutico con más de 1250 atraques, también es importante el club náutico Alcaidesa en La Línea con más de 600 atraques.

All suchusu

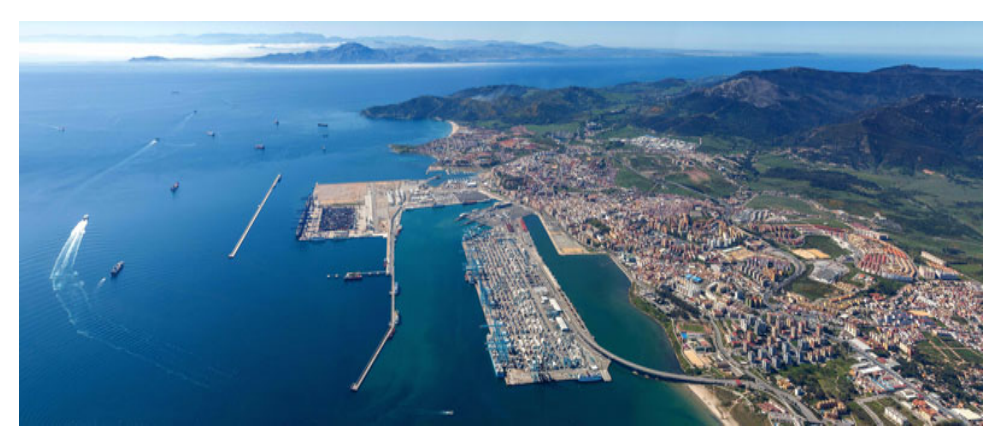

Ilustración 2-5 Vista aérea del Puerto de Algeciras [2].

.

All continues<br> $\frac{1}{2}$ 

# **3 SISTEMA DE INFORMACIÓN GEOGRÁFICA**

#### **3.1. Introducción**

En este capítulo se procede a describir qué es un Sistema de Información Geográfica. En primer lugar, se expone la evolución histórica de estos sistemas, enumerándose los principales hitos ocurridos en el desarrollo de los mismos. En segundo lugar, se intenta definir qué es un Sistema de Información Geográfica sobre la base de las numerosas definiciones de SIG que pueden encontrarse en la bibliografía especializada. A continuación, se analizan los distintos modelos de datos utilizados para estructurar la información gestionada por estos sistemas (vectorial, raster, etc.), atendiendo a la doble vertiente de la misma (componente espacial y componente temática). Posteriormente se clasifican y revisan las principales funcionalidades que ha de proporcionar un Sistema de Información Geográfica según un esquema basado en la progresión lógica de la información en un proyecto de estas características. Por último, se enumeran algunas de las aplicaciones más importantes de esta tecnología con objeto de hacer patente la diversidad de ámbitos que hacen uso de la misma.

#### **3.2. Evolución histórica**

El geógrafo Roger Tomlinson creó el primer SIG. Los orígenes de este trabajo se remontan a 1960, cuando trabajaba para una compañía que estaba realizando estudios forestales en África Oriental [4].

Los costes estimados para emprender el trabajo fueron tan elevados que la propuesta fue rechazada. Toninos arguyó que el único medio posible para emprender el trabajo era a través del ordenador, y encontró soporte a estas ideas en el Departamento de Agricultura de Canadá, que le invitó a dirigir el desarrollo de un sistema para la producción y análisis de mapas de capacidad del suelo. El desarrollo involucró a mucha gente y condujo a avances significativos para el futuro de los

SIGs, entre ellos la creación de un scanner de tambor para la digitalización rápida de mapas, un esquema de indexación de la información (índice de Morton, 1966) y un esquema de codificación topológica de fronteras, incluyendo el primer uso conocido del concepto arco/nodo de codificación de líneas. Actualmente, el sistema contiene un archivo digital de unos 10000 mapas [4] sobre más de cien tópicos diferentes, siendo el único que cubre un área de extensión continental con tal detalle. Sin embargo, diversos factores (tiempo requerido para construir la base de datos, inexistencia de redes de ordenadores en la época, la disponibilidad previa de mapas impresos sobre capacidad del suelo, etc.) han limitado su uso.

Por otro lado, la actividad de la Oficina del Censo comenzó en 1967, y condujo al esquema Dual Independent Map Encoding (DIME), como un método estándar para codificar información de áreas censales, y a la preparación de mapas experimentales de información del censo generados por ordenador. DIME, en esencia, era un método para describir la estructura urbana registrando las relaciones topológicas de las calles. Los primeros ficheros DIME no contenían coordenadas. Durante 1972, la Oficina del Censo decidió la creación de atlas para la mayoría de las áreas metropolitanas. Este proyecto requirió la digitalización de mapas de zonas censales y demostró la efectividad, en términos de costes, de un esquema de este tipo. Asimismo, requirió desarrollar software específico para manipular esta ingente cantidad de información. De importancia crucial fue la definición de cómo se aplica la teoría de la topología en el campo de los SIGs.

Posteriores ampliaciones de DIME condujeron al desarrollo de ARITHMICON y, finalmente, a la creación de TIGER, tal vez el proyecto SIG civil de mayor alcance y del que depende el éxito del censo de los Estados Unidos de 1990.

En el sector comercial también se pueden encontrar realizaciones prácticas que han alcanzado un gran éxito. De entre ellas, quizá la más significativa sea la representada por el Environmental Systems Research Institute (ESRI), fundado en 1969 por J. Dangermond. ESRI comenzó como una organización sin ánimo de lucro, dedicada principalmente a consultoría ambiental. Su primera realización destacable fue el paquete GRID (basado en células). A mediados de los 70 desarrolló y comercializó un sistema vectorial denominado Planning Information Overlay System (PIOS). En 1982 lanzó un sistema ampliamente difundido, denominado ARC/INFO, del cual, a finales de los 80, se vendían anualmente más de 2000 licencias para uso en ordenadores personales.

Como resumen pueden resaltarse algunos aspectos de interés en cuanto a la evolución histórica de los Sistemas de Información geográfica. En primer lugar, cabe indicar que inevitablemente los acontecimientos se han repetido en diversos lugares, si bien una observación de cómo se ha evolucionado permite distinguir cuatro fases en el desarrollo de SIGs en los países más avanzados. La primera fase va desde finales de los 50 hasta aproximadamente 1975. Esta primera fase se caracteriza porque los desarrollos son individuales (Fisher en Estados Unidos, Tomlinson en Canadá y Bickmore en el Reino Unido). La segunda fase puede considerarse situada entre 1973 y principios de los 80. En esta segunda fase la norma fue la investigación financiada por las administraciones públicas, y en ella se abordaron realizaciones formales. Rápidamente la segunda fase fue sustituida por la tercera, caracterizada por la incorporación masiva de firmas comerciales, y que comenzó alrededor de 1982 [5]. La última fase se caracteriza por la preponderancia del usuario. Las fases tercera y cuarta pueden caracterizarse como aquéllas en que sistemas autónomos manejando información local dan paso a las bases de datos distribuidas y corporativas, accesibles a través de redes de ordenadores, e integración creciente de la información espacial con las bases de datos no espaciales de la organización.

En segundo lugar, otro aspecto que se deriva de lo comentado es la importante contribución que América del Norte ha hecho al desarrollo e implementación de los SIGs, particularmente hasta mediados y finales de los 80, si bien, aunque en el resto del mundo los desarrollos fueron muy limitados, en la actualidad su evolución es muy rápida.

#### **3.3. Definición del sistema de información geográfica**

En la bibliografía especializada pueden encontrarse numerosas definiciones de SIG, si bien, en un gran número de ocasiones, tales definiciones no consiguen transmitir de forma adecuada el objetivo de esta tecnología. Sin embargo, la mayoría de ellas comparten, fundamentalmente, dos conceptos básicos: base de datos e información geográfica (espacial). Así, *un SIG es un sistema de gestión de base de datos computerizado usado para la captura, almacenamiento, recuperación, análisis y visualización de información espacial (es decir, definida por su localización geográfica) [6]*. Otros libros definen un SIG como *base de datos computerizada que contiene información espacial [7]*. En otros casos se hace más hincapié en los aspectos informáticos: *un SIG es un tipo especializado de base de datos que se caracteriza por su capacidad de manejar datos geográficos, es decir, espacialmente referenciados, los cuales se pueden representar gráficamente como imágenes [8]*. Los términos espacial y geográfico son a menudo intercambiados para describir características geográficas.

Estrictamente hablando, el término espacial se refiere a cualquier información acerca de localización, mientras que el término geográfico se refiere exclusivamente a información de localización sobre la superficie o cerca de la superficie de la tierra, a escalas del mundo real y en coordenadas del mundo real.

All continues<br> $\frac{1}{2}$ 

A la vista de las distintas definiciones mencionadas, parece claro que cualquier nueva interpretación que quiera hacerse de las siglas SIG pasa por mencionar los dos conceptos básicos anteriores y enumerar, de manera más o menos exhaustiva, las capacidades que tales sistemas han de proporcionar. En este sentido, la definición dada por el N.C.G.I.A. (National Center for Geographic Information and Analysis), *un sistema de hardware, software y procedimientos elaborados para facilitar la obtención, gestión, manipulación, análisis, modelado, representación y salida de datos espacialmente referenciados, para resolver problemas complejos de planificación y gestión* [9], es lo más acertada y clara de lo que se encierra bajo las siglas SIG.

Por otro lado, la vista de los mapas de los SIGs se centra en los aspectos cartográficos. Los defensores de esta vista ven los SIGs como sistemas de visualización y procesamiento de mapas. En este procesamiento, cada información se representa como un mapa (también llamado capa, tema o cobertura), normalmente en forma raster, modelo que se explica más adelante, y los mapas se manipulan por medio de funciones que permiten añadir, sustraer o buscar patrones. El resultado de estas operaciones es otro mapa.

En contraposición, la vista de base de datos está orientada fundamentalmente a la obtención de una base de datos bien diseñada e implementada. Un sistema sofisticado de base de datos se ve como parte integral de un SIG. Esta vista predomina entre los miembros de la comunidad SIG que tienen sólidos conocimientos informáticos. Este esquema es particularmente adecuado en aplicaciones que requieren el uso frecuente de consultas simples, aunque las operaciones analíticas complejas que precisan usar muchos tipos de información geográfica son difíciles de incorporar, es la que se usa en el proyecto.

Por último, la tercera vista reconoce como aspecto principal la importancia de las operaciones analíticas. Su objetivo es el análisis y la modelización, y los SIGs son contemplados más como una ciencia de información espacial que como una tecnología.

A la vista de lo expuesto, podría definirse un Sistema de Información Geográfica como un sistema informático que permite almacenar información geográfica (en forma de mapas) y atributos temáticos y, mediante las operaciones necesarias, es capaz de generar nuevos mapas e información, distinta de la original, para ayudar a tomar decisiones.

No obstante, para obtener una idea suficientemente precisa sobre el concepto de SIG, es necesario plantear qué tipo de información gestionan estos sistemas, cómo se estructura dicha información y cuáles son las funcionalidades que proporcionan. Este es el objeto de los siguientes apartados.

#### **3.4. Características de la información gestionada por un SIG**

Como se ha mencionado anteriormente, uno de los conceptos básicos en el ámbito de los Sigs. Es el relativo a la información geográfica. En este sentido, conviene indicar que, a diferencia de otros tipos de información gestionados por los Sistemas de Gestión de Bases de Datos en uso, esta información reúne unas peculiaridades muy específicas que la distinguen, como es el hecho de que está localizada en el espacio, es decir, dispone de una componente espacial. Además de esta peculiaridad específica, otra característica que es importante resaltar es que la información dispone, asimismo, de una componente temática, es decir, los objetos espaciales están dotados de propiedades intrínsecas, medibles, que constituyen los atributos asociados a los objetos. Evidentemente, un SIG debe ser capaz de gestionar de forma integrada ambos tipos de información, espacial y temática, lo que implica que la información geográfica debe representarse en forma digital. Para ello, en primer lugar, es preciso resolver el problema de cómo identificar la posición espacial de un objeto geográfico. La solución a este problema consiste en asignar al objeto geográfico, de forma directa o indirecta, un código que identifica su posición espacial con respecto a algún sistema de referencia conocido: longitud y latitud, direcciones postales, etc.

Este proceso recibe el nombre de geocodificación. Otro aspecto que es necesario resolver es el

relativo a la descripción geométrica de cada objeto y a las relaciones espaciales (topología) que tiene con los restantes objetos. La resolución a este problema ha conducido a la creación de distintos modelos de datos que permiten clasificar, de alguna manera, a los SIGs, y que hacen que cada uno de ellos sea más adecuado para diferentes tareas (cartografía, análisis temáticos, etc.).

#### **3.5. Modelos de datos**

Existen dos modelos de datos los cuales se explican a continuación:

§ Modelo vectorial: En el modelo vectorial los objetos espaciales se representan codificando de modo explícito sus fronteras. Las líneas que actúan de frontera son representadas a través de las coordenadas de los vértices de los segmentos rectos que las componen. El elemento básico es el segmento recto, siempre que se admita que un punto es un segmento de longitud cero.

En este modelo, las entidades puntuales se representan por las coordenadas de su localización; las entidades lineales se aproximan mediante segmentos rectos y se representan por las coordenadas de los vértices que definen las intersecciones de tales segmentos; y las entidades superficiales se representan mediante el conjunto de líneas que las delimitan.

Para el modelo vectorial general definido existen distintos tipos de estructuras de datos, cada una con sus ventajas e inconvenientes. Entre las más importantes cabe citar: lista de coordenadas, diccionario de vértices y estructura arco/nodo.

■ Modelo raster: En el modelo raster los objetos espaciales se representan codificando de modo explícito su interior, y no sus fronteras como ocurre en el modelo vectorial. La codificación se lleva a cabo superponiendo al mapa original una malla regular, con celdas de idéntica forma y tamaño, registrándose en cada celda el valor que la variable objeto de observación adopta en el mapa original. Existen varios tipos de celdas, si bien habitualmente se usa la rectangular. No se recoge de forma explícita la topología del mapa, ya que es trivial conocer cuáles son las celdas vecinas de una dada. Al igual que ocurre con el modelo vectorial, existen distintas estructuras de datos para almacenar un modelo raster.

En la ilustración 3-1 se muestra las diferencias entre los dos modelos explicados anteriormente

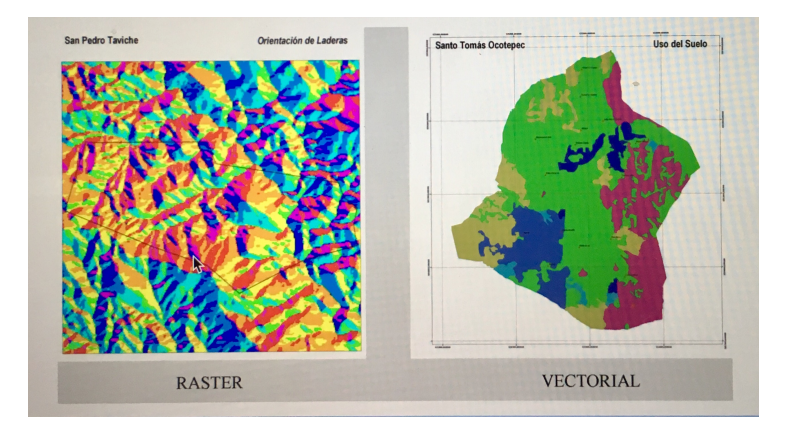

Ilustración 3-1 Formas de representación de los datos [10].

 $\overline{A}$ lgecimas

#### **3.6. Funciones de un SIG**

Los SIGs, como se muestra en el punto anterior, se basan en capturar, almacenar, manipular, almacenar y desplegar la información geográfica de un lugar. En este aparatado se muestra como se trata la información, para usar el GIS de la forma más eficaz.

#### **3.6.1. Obtención de la información**

Los SIGs deben proporcionar herramientas para incorporar información al sistema. Para adquirir y cargar información digital libre de error en un SIG son necesarias básicamente cuatro operaciones:

- Captura: Estudio de los datos que serán incluidos en el SIG.
- Transferencia: Transmisión de todas las características de los datos.
- Validación: Comprobación de la veracidad de los datos transferidos, para evitar errores en ellos.
- Edición: Añadir toda la información poseída en el plano de la zona en la que se instala en SIG.

En este proyecto usaremos la transferencia y edición de información como explicaremos en los siguientes capítulos.

#### **3.6.2. Almacenamiento de la información**

Esta es una etapa crucial al crear una base de datos geográfica, e incluye tanto el almacenamiento como la estructuración de la información. La principal razón para estructurar la información radica en que la información estructurada se almacena más eficientemente y soporta operaciones analíticas de alto nivel con mayor facilidad. Esta operación de estructuración, en síntesis, consiste en organizar la información de acuerdo con alguno de los modelos de datos nombrados anteriormente.

El proceso de almacenar y estructurar información puede realizarse de distintas formas. En este proyecto el sistema la información se estructura en el momento de la digitalización, requiriendo del operario la información necesaria.

#### **3.6.3. Manipulación de la información**

La manipulación de información es un aspecto clave en las funcionalidades de un SIG, ya que permite que información procedente de diversas fuentes sea convertida a un formato común para su posterior análisis.

La transformación de información geográfica implica las transformaciones afines de escalado, rotación, traslación y simetría, y transformaciones curvilíneas del tipo requerido para cambiar de proyección. Suele ser el más importante en países grandes, particularmente aquéllos situados en altas latitudes, y también en aplicaciones que usan una amplia variedad de tipos de datos, como sucede en el puerto de Algeciras.

#### **3.7. Software del sistema de información geográfica**

En este apartado se procede a determinar los aspectos más destacables de los dos tipos de software que pueden usar un SIG, profundizando en los diferentes modelos de licenciamiento existentes: software libre y comercial. Además de conocer las características de cada uno de estos modelos, así como sus ventajas e inconvenientes.

Los aspectos evaluados son: interoperabilidad, conexión con base de datos, análisis espacial, aspectos económicos, creación de mapas, etc.

#### **3.7.1. SIG con software libre**

El software libre está creciendo notablemente gracias al aumento del número de desarrolladores que generar funcionalidades del SIG, ya que posee un código abierto.

Las características principales son las siguientes:

- El SIG está especializado en funcionalidades muy concretas o que alcancen muchas funcionalidades pero con poca profundidad.
- Interoperabilidad orientada a estándares abiertos.
- El soporte está restringido a listas de usuarios y a la disponibilidad del código.
- El precio de sus licencias puede ser completamente gratuito.
- El código es abierto, se puede modificar y mejorar.

Los principales SIG con software libre son:

- QGIS: Se trata del SIG de código abierto con mayor crecimiento en los últimos años. Ofrece un software completamente gratuito, sin derechos de licencia, permite manejar datos rastre y vectoriales así como base de datos, permitiéndose ejecutar en cualquier sistema operativo.
- GRASS: Se utiliza en una gran cantidad de organizaciones, puede soportar información rastre como de vectorial y posee herramientas de procesado digital de imágenes.
- UDIG: Permite la conexión a servidores y acceso a través de internet para la consulta y descarga de objetos geográficos.
- GvSIG: Facilita el manejo de información geográfica con precisión cartográfica. Permite acceder a información raster y vectorial así como a servidores de mapas.
- SAGA-GIS: Ofrece una plataforma eficaz y sencilla para la práctica de métodos geocientificos mediante su interfaz de programación.
- KOSMO: Destaca por procesar y visualizar datos espaciales con una interfaz de usuario amigable. Puede acceder a datos en formatos raster, vectoriales y formatos de imagen georreferenciados. Otra característica importante es la posibilidad de ampliar su funcionamiento basándose en extensiones, es decir, plug-in.

#### **3.7.2. SIG con software comercial**

El software comercial ofrece unas características más completas y complejas que el mencionado en el punto anterior.

Las características principales son las siguientes:

- Soporte al usuario de muy buena calidad.
- Buena interoperabilidad con diferentes formatos comerciales y abiertos.
- El precio de las licencias es alto.
- El código fuente del SIG es privado.

Los principales SIG con software comercial son:

- ArcGIS: Creado por la empresa ESRI, es un sistema que permite manipular, distribuir, crear y analizar la información geográfica de un lugar. Facilita la gestión y análisis de datos así como operaciones comerciales.

All continues<br> $\frac{1}{2}$ 

- GeoMedia: Este sistema ofrece soluciones geoespaciales añadiendo instrumentos para capturar y corregir datos espaciales. Permite conexiones vivas a varias bases de datos logrando corregir datos de ellas.
- Smallworld: Ofrece una gran capacidad para interrelacionarse con varias tecnologías digitales, gestiona el ciclo de vida de la infraestructura geoespacial y permite el acceso de datos actualizados a todas las personas de una organización.

#### **3.8. Aplicación del sistema de información geográfica.**

La mayoría de las empresas que poseen un SIG, lo usan como herramienta de ayuda a la gestión y toma de decisiones, a continuación se describen algunas de las aplicaciones principales:

- Infraestructura: Las empresas encargadas en la administración de redes de agua, electricidad, teléfono y gas fueron pioneras en la implantación del sistema SIG. Esto es debido a la necesidad de almacenar información de servicios, así como la conectividad de los elementos representados gráficamente, con el fin de realizar un análisis de redes. Por estos motivos la Autoridad Portuaria del Puerto de Algeciras se vio en la necesidad de la implantación de este sistema.
- Cartografía: Las entidades públicas han implantado el sistema SIG en la construcción y mantenimiento de planos digitales de cartografía. De manera que cualquier empresa pueda obtener la última versión del lugar donde van a trabajar. Es necesario que cualquier modificación en el terreno sea actualizada en el sistema, para poseer la versión más actualizada.
- Gestión territorial: La entidades territoriales poseen el SIG ya que permite acceder rápidamente a la información gráfica y numérica, así como analizar dicha información. Por otro lado, facilitan las labores de mantenimiento de infraestructura, ayudando a optimizar los trabajos de mantenimiento de empresas de servicios.
- Equipamiento social: La implantación del SIG en lugares de impacto social como servicios sanitarios, centros escolares, centros deportivos, entre otros, ayuda a la planificación en cuanto a la localización de nuevos centros. El buen uso del SIG aumenta la productividad al optimizar recursos, ya que permite asignar de forma adecuada y precisa centros, cubriendo de forma eficiente la totalidad de la zona de influencia.
- Medio ambiente: El SIG en las instituciones de medio ambiente, facilita la evaluación del impacto ambiental en la ejecución de proyectos, ya que permiten realizar un análisis a tiempo real de la concentración de zonas más contaminadas, con el fin de tomar medidas. Por otro lado, también ayudan a trabajos como la reforestación, explotaciones agrícolas, estudios de especies, etc.
- Demografía: Las aplicaciones principales dentro de este campo son: análisis sobre el número de personas existente en zonas concretas, análisis para la implantación de servicios públicos o negocios.
- Recursos mineros: El diseño de estos SIG facilitan el manejo de un gran volumen de información generada en la explotación de un banco minero, así como el análisis de elementos puntuales.
- Planimetría: La planimetría tiene como objetivo la representación del terreno proporcionándole al usuario la posibilidad de proyectar su trabajo sobre el papel [11]. El uso del SIG permite al usuario visualizar de forma clara y con gran exactitud la información que se encuentra dentro de su proyecto.
- Banca: Los bancos usan los SIG debido a que requieren ubicar a sus clientes y planificar

tanto sus campañas como la apertura de nuevas sucursales.

• Ingeniería de tránsito: El SIG es utilizado para la ayuda en la toma de decisiones sobre la conducta del tráfico, es decir, determinar patrones de circulación en función de las condiciones de tráfico.

#### All suchus

# **4 CONCEPTOS PREVIOS**

n este capítulo de describen las infraestructuras y elementos que se insertan en el plano del puerto de Algeciras. En particular se consideran los siguientes elementos: cuartos técnicos de comunicaciones, cableado estructurado, radioenlace y cámaras. E

#### **4.1 Cuartos técnicos de comunicaciones**

Los cuartos técnicos están compuestos por Racks de comunicaciones, en los que se conectan las instalaciones de cableado estructurado. Es sin duda, por la dimensión del puerto, uno de los elementos más destacados en el puerto, que cuenta con un total de 290 racks de comunicaciones.

Los elementos que se conectan a cada rack depende de la zona en la que se encuentra el cuarto técnico, lo que hace que exista una gran variedad de conexiones en todo el puerto.

La correcta descripción de todas estas conexiones es crítica por diversos motivos como organización, seguridad y soporte ante incidencias.

En la implantación del SIG se realiza una revisión exhaustiva de todos los cuartos técnicos, como se verá próximamente, para ello es importante conocer todos los elementos que componen a dichos cuartos y las características de los mismos.

A continuación se describen las características que poseen los cuartos técnicos.

#### **4.1.1 Suelo técnico**

El suelo técnico está compuesto de baldosas de medida estándar de 60x60 cm. apoyadas sobre pedestales de acero, consiguiendo un falso suelo firme sobre la solera existente. Bajo el suelo técnico se crea una cámara para el alojamiento de cableado y para ser empleado en el circuito de refrigeración de la sala.

Las bandejas son especiales para suelo técnico de 60cm para la canalización troncal y de 30cm para los accesos a cada armario, incluyendo los accesorios de pie necesarios. Su distribución permite guiar el cable desde la entrada principal del cuarto hasta cada armario. Dichos cables discurren por los espacios que no ocupen los racks y por debajo de las baldosas, para permitir así levantar las baldosas de suelo y tener acceso directo a la bandeja.

#### **4.1.2 Techos suspendidos**

En el techo no se encuentra ningún techo técnico, sino que tienen bandejas como las citadas en el punto anterior en el suelo, guiando el cable desde la entrada del cuarto hasta cada rack.

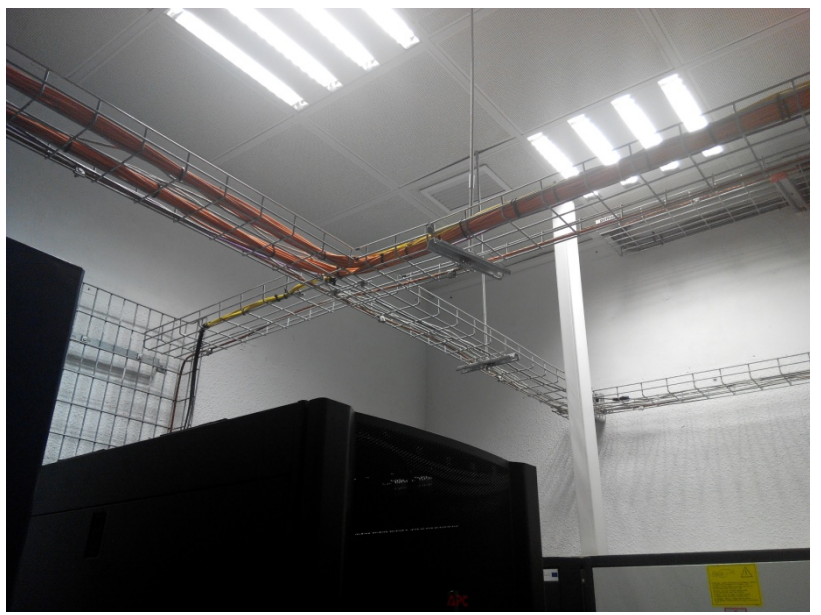

Ilustración 4-1. Bandejas por techo [1]

#### **4.1.3. Pasamuros y pasacables**

Para garantizar que el recinto del cuarto técnico está totalmente protegido contra amenazas externas, se sellan los pasos de cables a través de las paredes, suelos o techos.

El suelo técnico posee, como se cita anteriormente, pasacables en las baldosas del falso suelo, estas baldosas estas colocadas de forma que impiden el paso del aire. La principal ventaja de esto es el aumento de la capacidad de refrigeración, contribuyendo a minimizar las pérdidas de aire refrigerado.

#### **4.1.4. Alimentación eléctrica**

Todos los equipos instalados en el cuarto técnico disponen de una energía continua, libre de alteraciones e interrupciones. Además, la sala está preparada para interrupciones prolongadas del suministro eléctrico de manera que:

- Los equipos electrónicos e informáticos no se vean alterados en su funcionamiento normal por el cambio en el suministro eléctrico.
- Como mínimo, se proporcione la energía suficiente para permitir el apagado controlado de todos los equipos críticos.

Disponen de un sistema de alimentación ininterrumpida (SAI) "online" que suministra la electricidad necesaria para el correcto funcionamiento de todos los elementos conectados en los rack de comunicaciones.

Todo el cableado eléctrico se guía independiente al cableado de datos. El cable eléctrico está instalado por el suelo técnico mientras que el cable de telecomunicaciones circula por las bandejas de techo.

 $\overline{A}$ lgecimas

#### **4.1.5. Apagado de emergencia**

Los cuartos técnicos poseen un sistema de apagado de emergencia o EPO (*Emergency Power Off*). Este sistema cumple los siguientes requisitos:

- Su pulsado desconecta la alimentación de todo el equipamiento electrónico, incluida la carga de las baterías.
- Su diseño previene cualquier tipo de manipulación accidental.

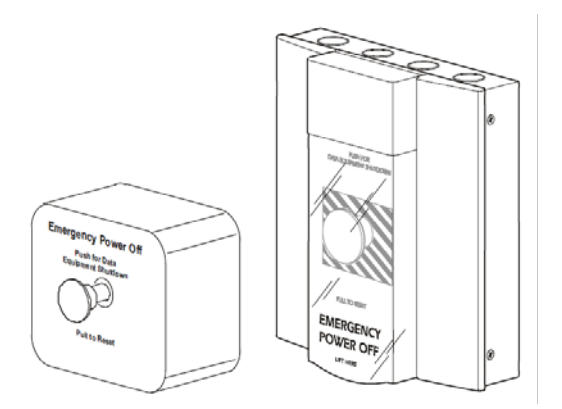

Ilustración 4-2. Sistema EPO

#### **4.1.6. Sistema de climatización**

Todos los cuartos técnicos disponen de un sistema de climatización. Es importante destacar el uso de este sistema debido a la gran emisión de calor que producen las conexiones de los elementos que se encuentran en el interior del cuarto. Estas altas temperaturas reducen considerablemente la vida útil de los elementos que se encuentran conectados en el cuarto técnico.

#### **4.1.7. Instalación contra-incendios**

El sistema contra-incendios es indispensable en el interior de la sala, para prevenir y apagar cualquier incendio generado en el interior o del exterior, para evitar que afecte al interior de cuarto.

El sistema contra-incendio incluye los siguientes componentes:

- Detectores.
- Pulsadores manuales.
- Central de señalización.
- Cableado necesario.
- Sistemas auxiliares necesarios.
- Carteles y señales indicativos.

#### **4.2 Cableado estructurado**

El puerto dispone de un sistema de cableado estructurado compuesto por cable multipar trenzado y fibra óptica. Dicho sistema recorre toda la extensión portuaria, conectado todos los elementos que existen en ellas. La utilización de cada tipo de cable depende de la conexión que se requiera, la distancia y el tipo de elemento.

#### **4.2.1. Cable multipar trenzado**

Para transmisión de voz analógica entre racks de comunicación se usa el cable multipar trenzado de telefonía con identificación por colores. El cable terminará en paneles de telefonía, que se encuentran en los racks de comunicaciones.

En el SIG se distinguen dos capas independientes de cable multipar trenzado, llamadas cable UTP y cable de telefonía. Ambos son cables no apantallados y con características similares, la diferencia entre ellos se realiza únicamente por petición del puerto ya que el edificio de la estación marítima posee un tipo de cable trenzado de mayor edad que en los demás lugares del puerto, de manera que queden diferenciados en el mapa.

Como se indica posteriormente en el mapa, el cable de telefonía solo se encuentra en un lugar específico a diferencia del cableado UTP que se encuentra en todo el puerto.

En la siguiente imagen se puede observar un panel de 50 puestos RJ11.

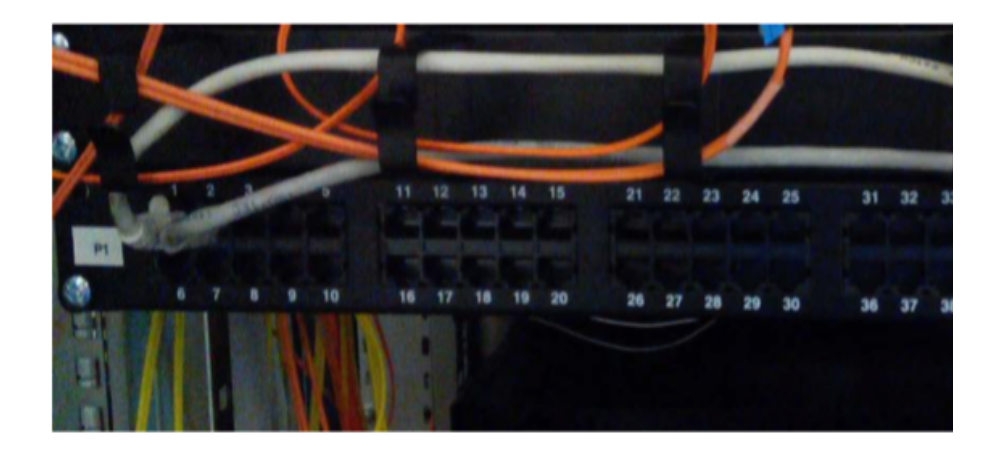

Ilustración 4-3. Panel de 50 puestos de telefonía [1]

#### $\overline{A}$ lgecimas

#### **4.2.2. Fibra óptica**

Existen dos tipos de fibra óptica que se usan dependiendo de la distancia a la que se quiera transmitir información, estos dos tipos son los siguientes:

- Multimodo: Para distancias menores o iguales a dos kilómetros. La terminación en racks es a panel repartidor mediante latiguillos con conectores ST/PC y transiciones del mismo tipo.
- Monodomo: A partir de dos kilómetros, y cuando la distancia suponga una pérdida considerable en la calidad de la transmisión, se instala fibra monomodo, terminada en panel repartidor mediante latiguillos con conectores SC/APC y transiciones del mismo tipo, similar a la terminación de la fibra monomodo.

En la siguiente ilustración, se muestra un cable de fibra óptica con la terminación SC/APC citada anteriormente.

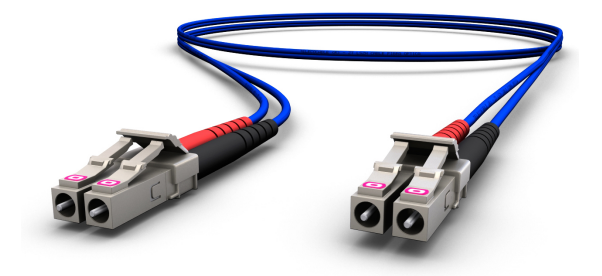

Ilustración 4-4. Fibra óptica [12]

#### **4.3. Radioenlace**

Para los enlaces en los que no sea posible la instalación de cable o se desea poseer una forma más de comunicación, se usa un radioenlace. En particular existen dos conexiones por radioenlace, puerto de Algeciras con puerto de Tarifa y puerto de Algeciras con puerto de La Línea de la Concepción.

Las antenas encargadas de esta comunicación se encuentran en la parte superior del edificio de la Autoridad Portuaria, se encuentran en una zona protegida del viento y con un gran alcance a los dos destinos con los que se realiza la comunicación, Tarifa y La Línea de la Concepción.

El uso de este sistema es diario ya que la gestión y control de los puertos citados se realiza desde Algeciras.

Dicho radioenlace posee las siguientes características:

- Las antenas se encuentran en lugares con poco impacto visual.
- Soporta gestión de VLANs.
- El ancho de banda agregado mínimo es de 70Mbps.
- Es gestionable remotamente.

#### **4.4. Cámaras**

Para la seguridad y control del puerto, la policía portuaria del puerto de Algeciras dispone de gran cantidad de cámaras distribuidas en toda la extensión portuaria. Dichas cámaras se incluirán en la elaboración del plano con el fin de tener una organización exacta de donde se encuentran y poder así comprobar las zonas menos vigiladas.

Los tipos de cámaras que se encuentran en el puerto de Algeciras son las siguientes:

• Cámaras fijas. Este tipo es el más usado en zonas de control de pasajeros y carreteras, ya que se conocen los puntos exactos donde es necesario realizar la vigilancia.

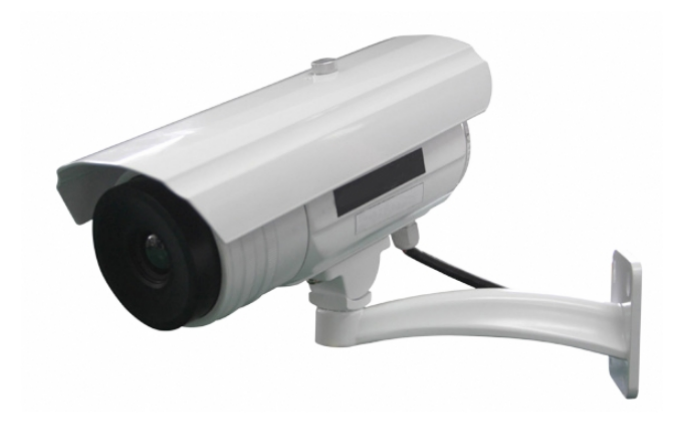

Ilustración 4-5. Cámara fija [13]

- Cámaras móviles. Es la más usada en el puerto, con estas cámaras se intenta corregir los ángulos de visión más desprotegidos por las cámaras fijas.
- Cámaras Domo. Es un tipo de cámara fija con un ángulo superior a los dos tipos anteriores, se usa principalmente en las zonas de mayor número de pasajeros y mayor tráfico de coches, con el fin de aportar mayor control, ya que abarca más espacio.

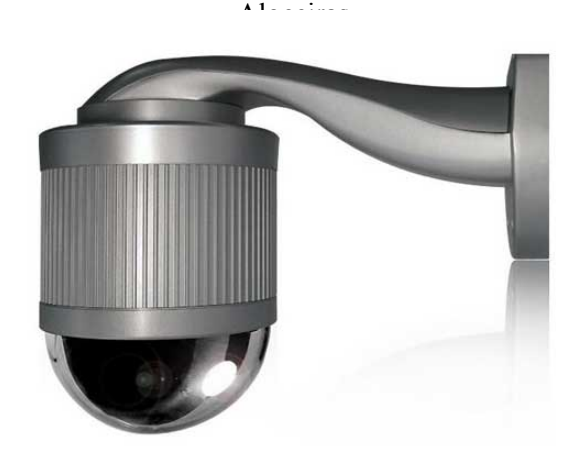

Ilustración 4-6. Cámara Domo [13]

a realización del plano se realiza a partir de varios planos antiguos, los cuales poseen información no contrastada debido a los cambios producidos a lo largo de los años. La aplicación usada para la creación del plano es la denominada ArcMap, procedente de la empresa ESRI. L

Este capítulo explica cómo se realiza la comprobación de los datos y la inserción de los mismos en el plano hasta su finalización completa.

#### **5.1 Ubicación de los cuartos técnicos de comunicaciones**

Para la realización del plano es necesario, en primer lugar, verificar la ubicación de los cuartos técnicos de comunicaciones.

Debido al crecimiento del puerto en los últimos años, las conexiones de los racks de comunicación, el número de ellos y la localización de los mismos, ha cambiado considerablemente, de forma que no se posee una información exacta y completa de cada uno de ellos.

Para la localización de los cuartos técnicos, tuve ayuda del personal de la empresa Acisa, la cual se encarga de todo el mantenimiento de las comunicaciones en el puerto. Con ellos se realizó una inspección detallada del puerto, comprobando uno por uno la ubicación y composición de todos los cuartos técnicos, de forma que, al comprobar cada cuarto técnico se actualiza tanto su ubicación como la composición de los racks. Para el almacenamiento de la información de cada rack se crea un archivo individual en el que se describe toda la información obtenida en la revisión del mismo, las características indicadas en el archivo son las siguientes:

- El archivo es individual de cada rack de comunicación.
- Al comienzo del documento se indica en lugar donde se encuentra el rack y el número que se le tiene asignado en el puerto.
- En su interior se indican individualmente todos los paneles que posee el rack, indicando también el tipo de conexiones que se realizan en cada panel.
- Se diferencian cuatro columnas independientes en las que se indica hacia dónde va ese enlace, indicando el panel y rack de destino, los puertos usados para cada enlace, información del parcheo, indicando que elemento está conectando y por último, una identificación en la que se describe más detalles del enlace, para indicar mejor su localización.

Es importante destacar que toda la información obtenida de cada cuarto técnico no es usada en la elaboración del mapa, ya que en el plano se inserta únicamente el lugar dónde se encuentra el cuarto y los diferentes tipos de conexiones que posee, la información de los parcheos y la identificación más detallada de los elementos se usará en la base de datos como se indica más adelante.

En la siguiente ilustración se muestra el archivo creado tras la revisión, con las características indicadas anteriormente.

ř.

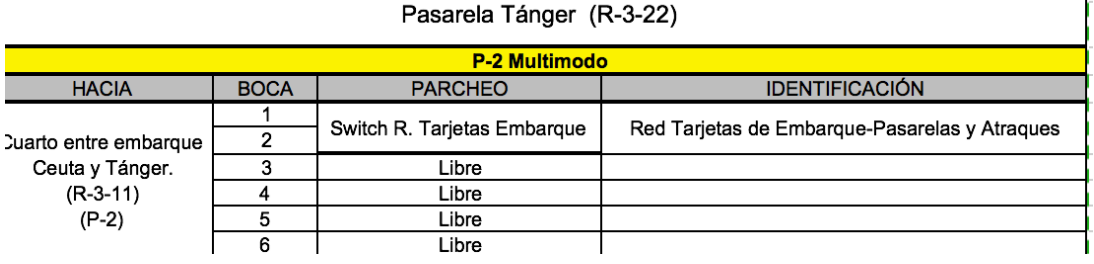

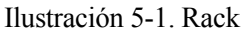

#### **5.1.2. Cámaras**

La localización e inserción de las cámaras en el plano se realizó de una manera similar a la citada en el punto anterior.

Se actualizó la información de la localización. Al insertarlas en el plano se indica el nombre de cada una, dicho nombre tiene una nomenclatura preestablecida para ayudar a la organización. La nomenclatura comprende de 3 campos, el primero de ellos indica del puerto al que pertenecen, diferenciándolas con una A si es de Algeciras, T si es de Tarifa y L de la Línea. El segundo campo indica el número de cámara, no usan un número por localización sino por antigüedad, es decir, las más nuevas poseen números más elevados que las más antiguas. Por último un tercer campo que indica de qué tipo de cámara, indicando con una F si es fija, D si es una cámara domo y M si es una cámara móvil.

#### **5.1.3. Cableado estructurado**

El cableado estructurado también sufrió modificaciones debido a los cambios de ubicación y de composición de los racks de comunicación.

De manera similar a la citada anteriormente, se comprueba el tipo de cableado que tiene cada uno de los paneles que poseen los racks de comunicación, para plasmarlo así en el documento mencionado en los puntos anteriores.

En el documento creado, se distinguen el tipo de cableado del nodo según el color asignado del título del panel, es decir, amarillo para multimodal, verde para monomodo y azul para cableado UTP.

Es importante destacar que dichos colores no son iguales a los que se usan para identificarlos en el plano, como se indica en el punto siguiente.

A continuación, se muestra en la figura un ejemplo del documento creado en el que se existen dos paneles con cableado diferente en un mismo nodo.

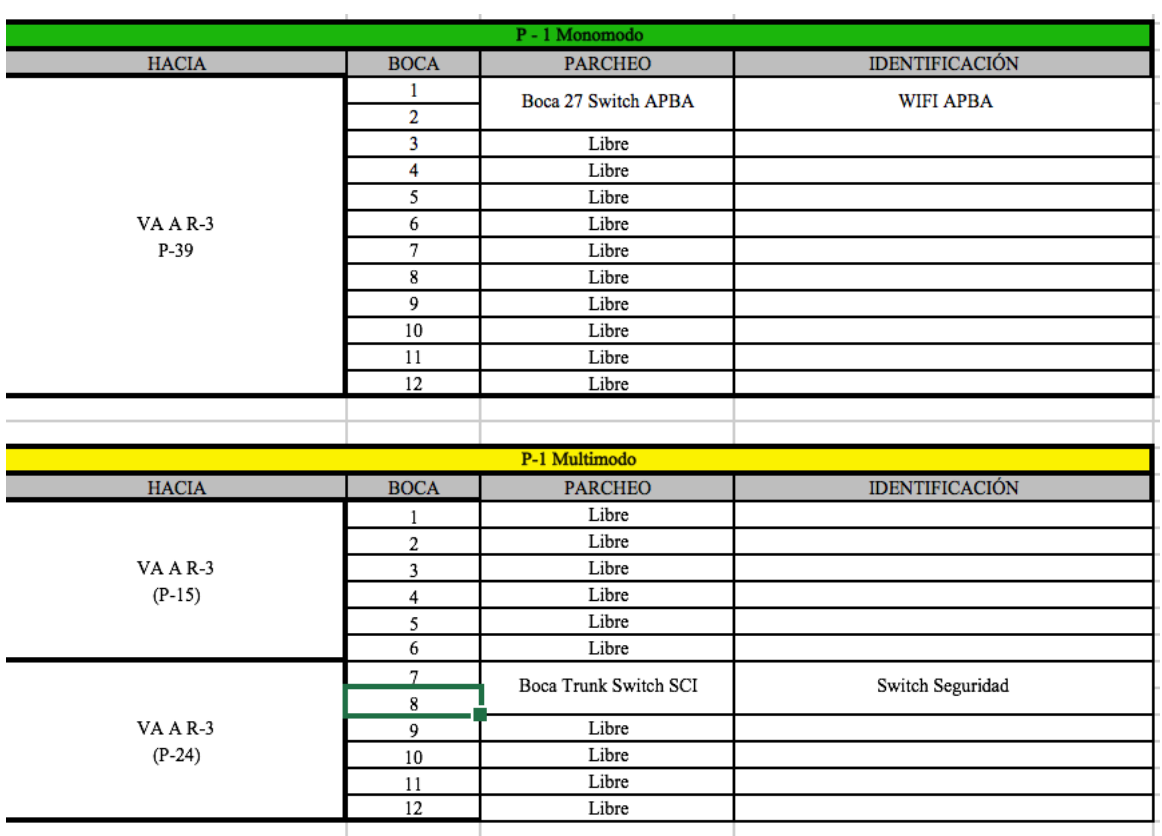

Ilustración 5-2. Información del cuarto de comunicaciones llamado R3-3.

#### **5.2 Inserción de datos**

La inserción de datos se realiza de una manera secuencial y organizada, usando la citada aplicación ArcMap.

El plano se divide en varias capas independientes, de forma que se puedan mostrar específicamente cada una de ellas en el plano, o si se prefiere el plano completo.

Las capas creadas son las siguientes:

- Cámaras CCTV (circuito cerrado de televisión).
- Registro de comunicaciones.
- Nodo de comunicaciones.
- Cámaras CCTV Geo media.
- Viales.
- Fibra óptica multimodo.
- Fibra óptica monomodo.
- Cableado UTP.
- Tramo de telefonía.
- Canalizaciones
- Edificaciones
- Cobertura de las cámaras

A continuación se muestra una ilustración de las capas creadas:

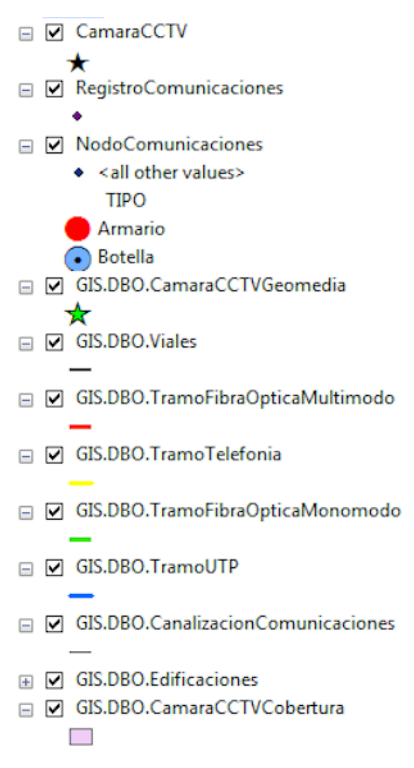

Ilustración 5-3. Capas del plano

Tras la creación de las capas, se insertaron la información en cada uno de los elementos que forman el plano, usando los documentos creados tras la revisión de los datos, dicha inserción se realiza secuencialmente de la siguiente forma:

1. En primer lugar, se comienza transportando información de las capas de canalización, viales y registro de comunicación. Al existir, una versión actualizada de la canalización,viales y registro de comunicación que forman el puerto de Algeciras, esta se usa para formar las capas correspondientes del plano sin necesidad de ninguna modificación. Estas capas son principales para la inserción de las demás, ya que tanto el cableado estructurado, como los nodos de comunicaciones, se localizan alrededor de la canalización y los registros de comunicación. Por otro lado, los viales facilitaban la compresión del plano, así como, la ubicación de cámaras que se localizaban alrededor de la zona vial. En la siguiente ilustración se puede observar la información mostrada al insertar la canalización y los viales:

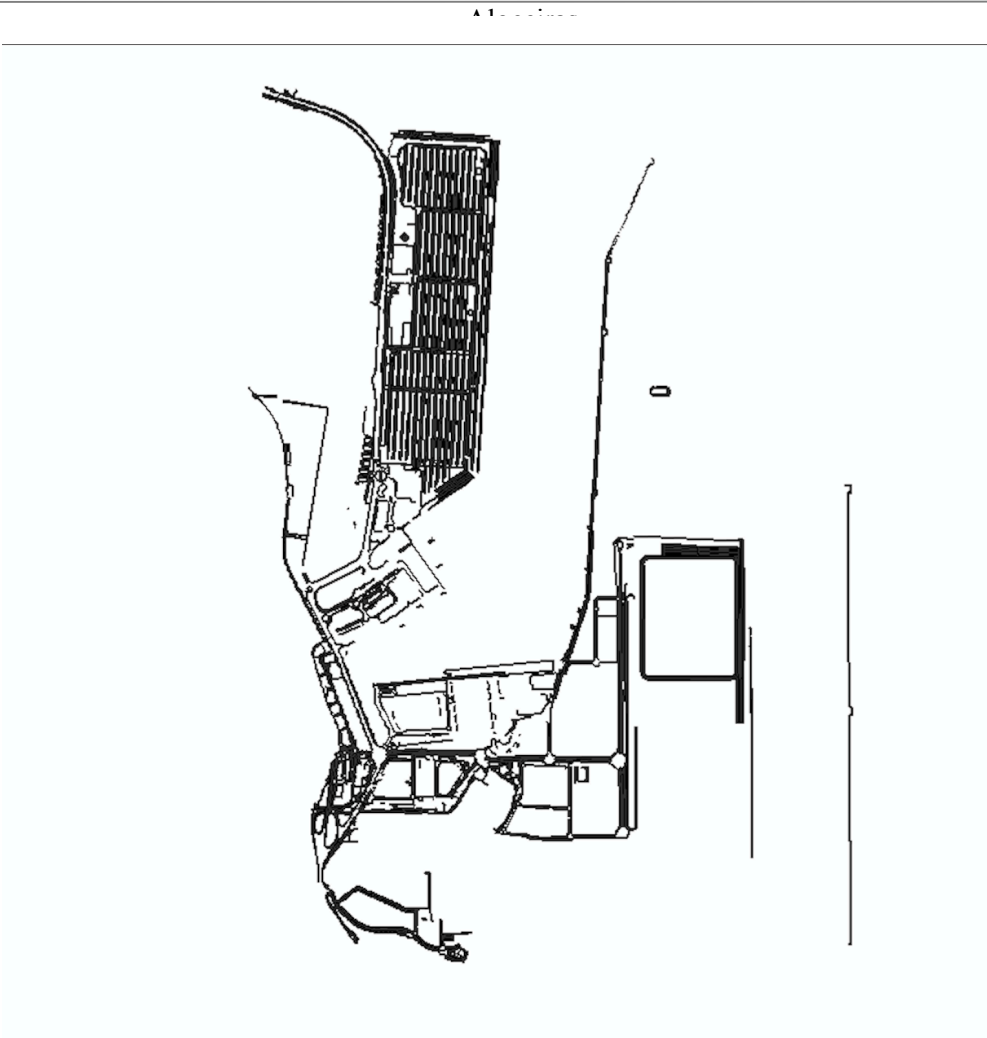

Ilustración 5-4. Canalización y viales.

- 2. En segundo lugar, la siguiente capa completada fue, la capa de edificaciones. En cada edificación insertada se indica el nombre, de forma que ayudase a la compresión y localización de cada punto en el plano, es decir, al visualizar el plano se muestran cada edificio con el nombre de cada uno de ellos, como por ejemplo, la estación marítima, autoridad portuaria, lonja, etc. Al finalizar la inserción de todas las edificaciones, se posee toda la información de las infraestructuras del puerto, a excepción del cableado.
- 3. Al poseer la información de los edificios, los viales y la canalización, el siguiente paso en la inserción fue, la inserción de los nodos de comunicaciones. Se trata del elemento más importante en el plano, debido tanto por el gran número que existen de cuartos técnicos como por la cantidad de conexiones que se producen en ellos, las cuales deben de ser indicadas posteriormente. La localización de los nodos de comunicación, como se muestra en el punto anterior, se realizó de forma detallada para lograr que la información introducida en el plano fuera la más exacta y fiable que existiera. En la ilustración siguiente, se puede observar el plano con los nodos de comunicaciones introducidos:

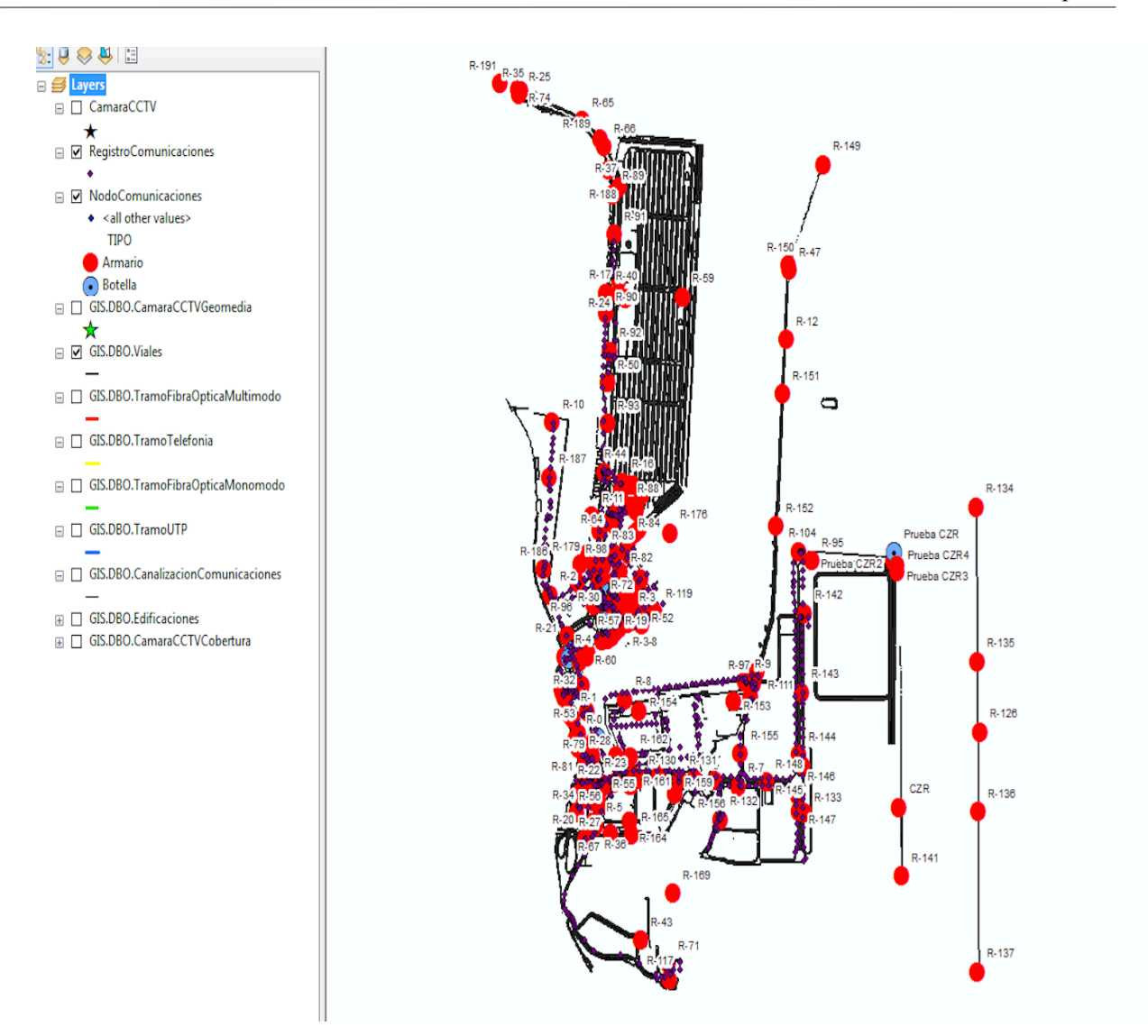

Ilustración 5-5. Los puntos rojos corresponden a los nodos.

4. En siguiente paso en la elaboración del plano, es la inserción del cableado estructurado. Al existir tres capas de cableado estructurado, la inserción se realiza de forma secuencial. Es importante destacar que todos los enlaces existentes de cableado estructurado comenzaban y finalizaban en un nodo de comunicación. Por lo tanto, existen nodos de comunicación con varios enlaces de distintos tipos, es decir, un nodo de comunicación puede poseer un enlace de fibra óptica monomodo y otro de fibra óptica multimodal. En las siguientes ilustraciones, se muestra los enlaces de varios nodos de comunicación.

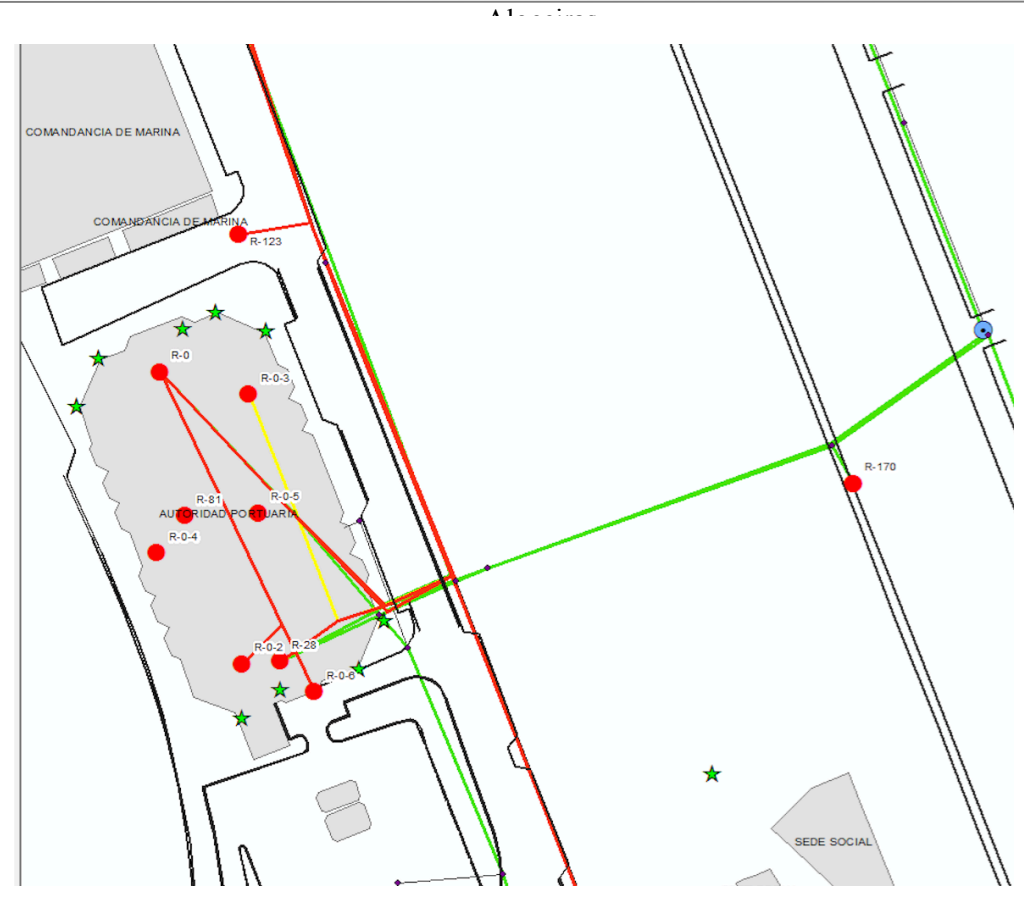

Ilustración 5-5. Conexiones de nodos, las líneas verdes son fibra óptica multimodo, verdes monomodo y amarillo cable de telefonía

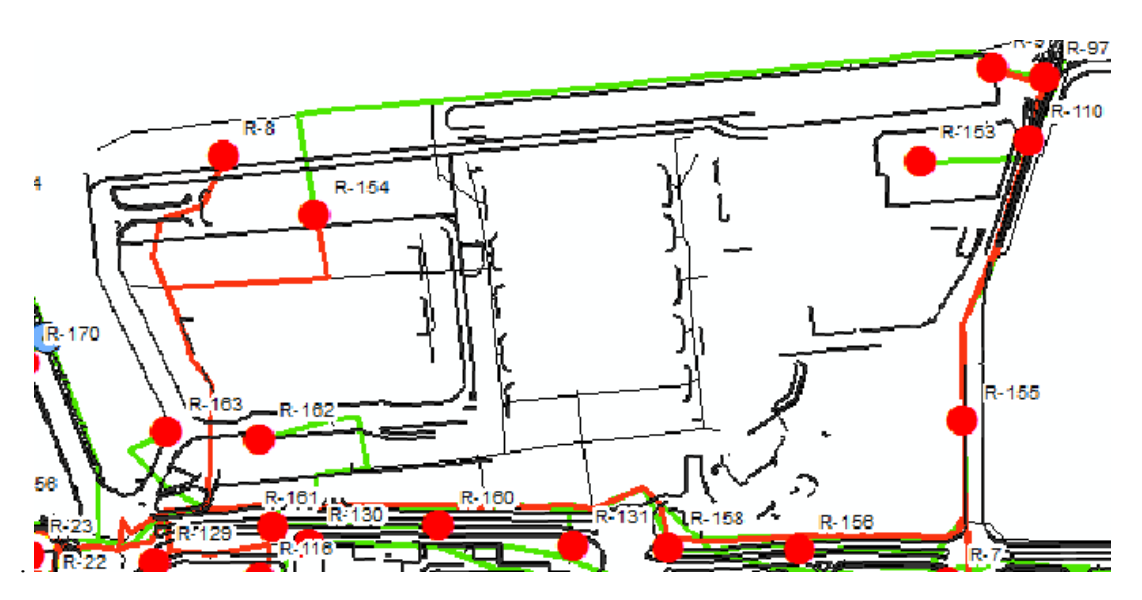

Ilustración 5-6 .Conexiones de nodos, con diferentes tipos de enlace.

5. El siguiente paso que se realizó fue la inserción de datos en la capa de las cámaras. La ubicación de cada una de ellas se comprobó de forma paralela al comprobar la ubicación de los nodos de comunicación. Es importante destacar que en el plano solo se indica la cámara, la información que posee cada una se muestra en la aplicación web, como veremos en el punto siguiente. En la ilustración siguiente se muestra las cámaras introducidas en la zona norte del puerto.

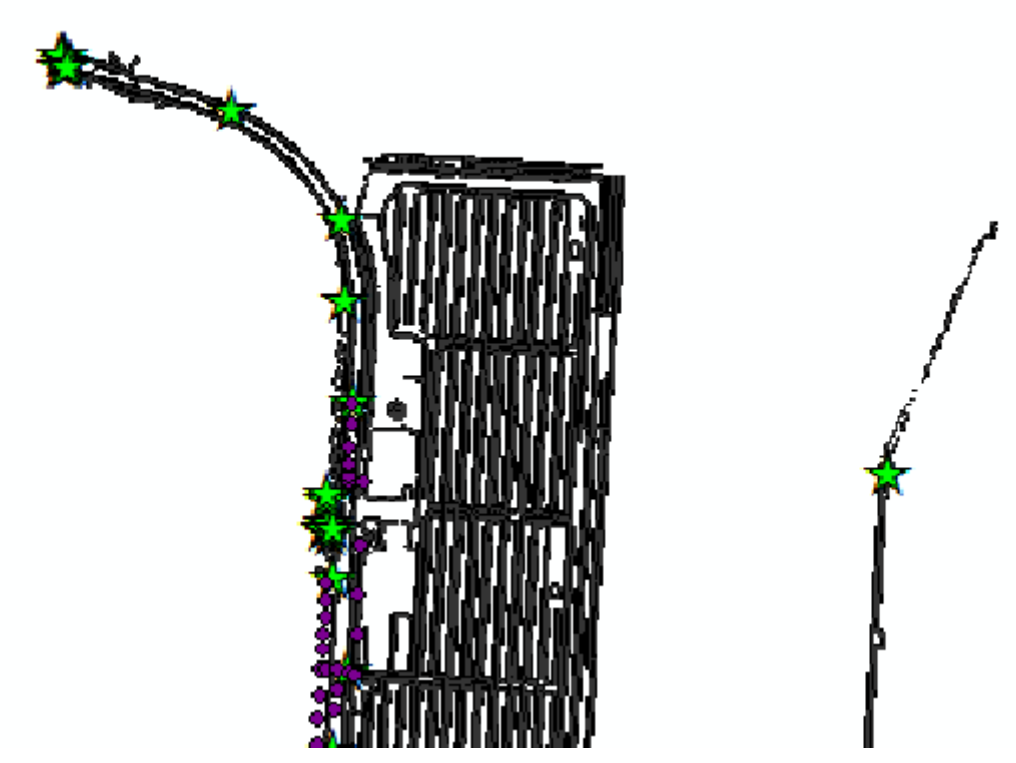

Ilustración 5-7. Las estrellas verdes son las cámaras.

6. Al finalizar la inserción de las cámaras en el plano, se comunicó la necesidad de indicar en el plano la cobertura de cada una de las cámaras, de forma que se pueda observar de forma aproximada el ángulo de visión y profundidad de las cámaras. Para ello, fue necesaria la ayuda de la policía portuaria, la cual me dio acceso a cada cámara para que pudiera ver la cobertura de cada una de ellas para poder mostrarlo en el plano. Para incluirlas en el plano, se creó una nueva capa.

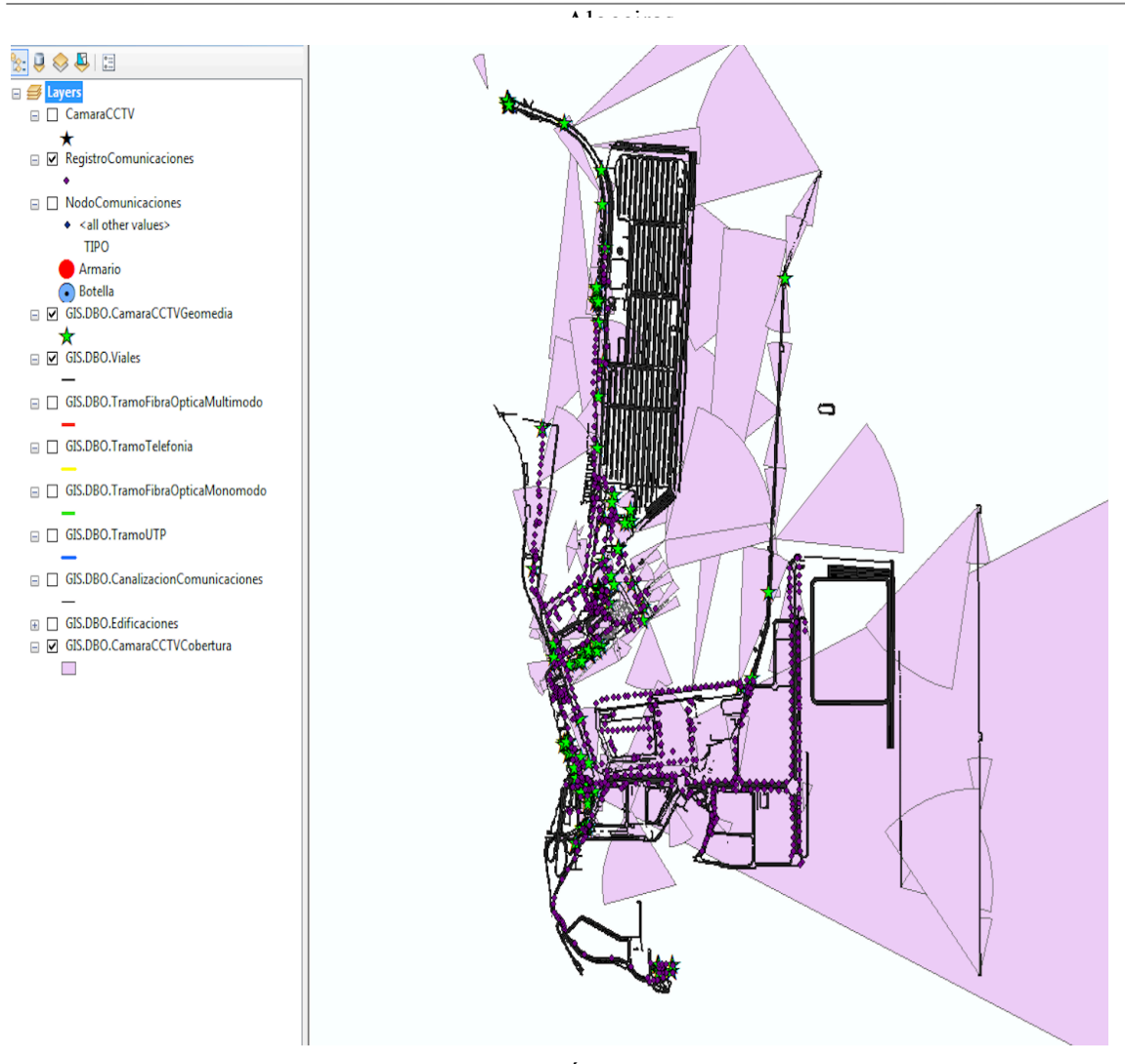

Ilustración 5-8. Ángulo de visión cámaras

En la siguiente figura se observa una imagen de una parte del plano con todas las capas creadas seleccionadas, de forma visible.

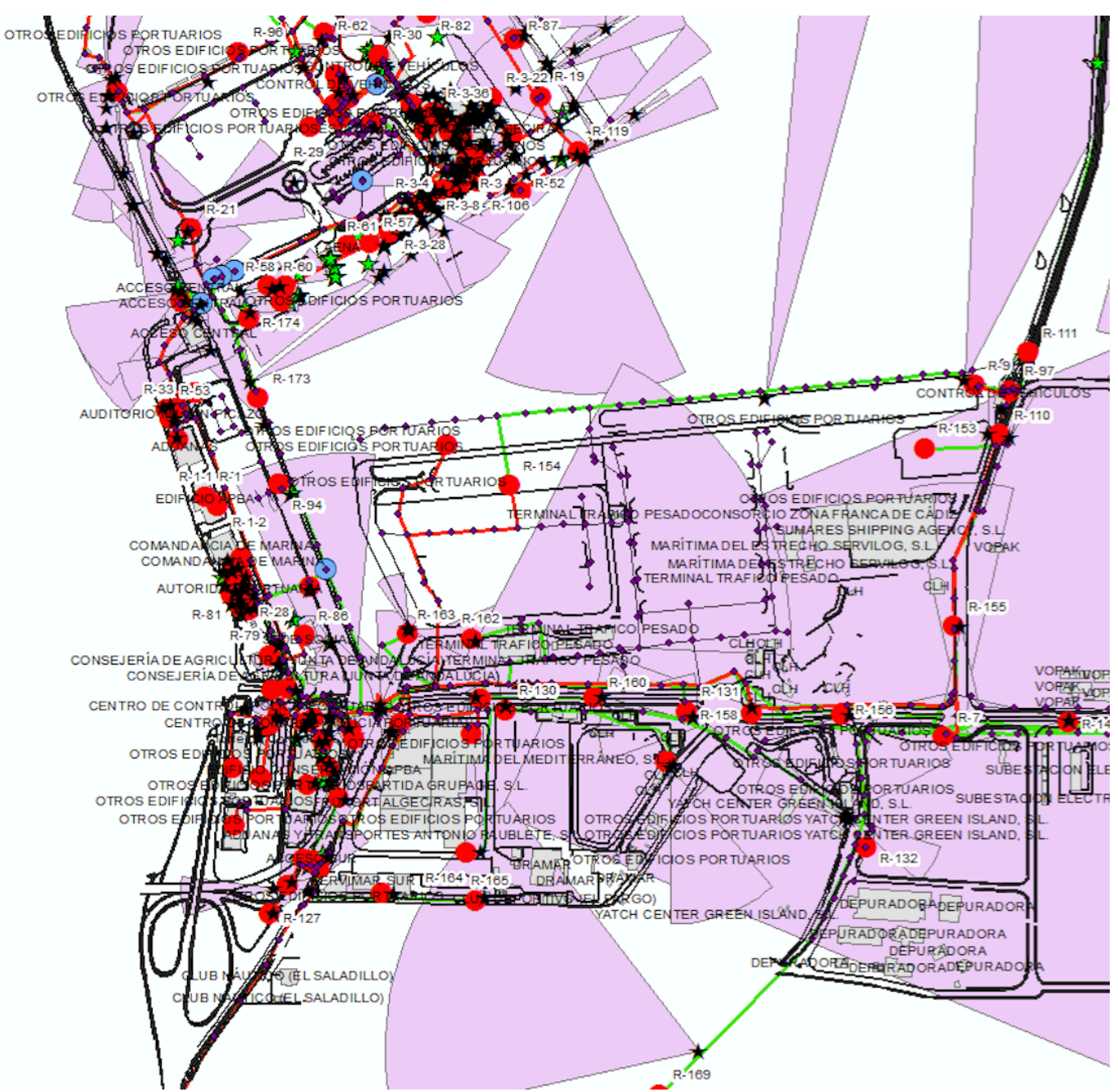

Ilustración 5-9. Plano completo.

# **6 APLICACIÓN WEB**

En este capítulo se muestra de una manera detallada la inserción de todos los datos en la aplicación web, con el fin de mostrar toda la información que posee y las ventajas que esto produce. La creación de la base de datos corrió a cargo de la empresa Idom.

#### **6.1. Introducción**

La finalidad de la aplicación web, es que puedas acceder a la información detallada del puerto de Algeciras, La Línea de la Concepción y Tarifa. Por ese motivo al comienzo de la misma, se puede observar una visión general de la zona, de forma que al realizar zoom sobre cada uno de los puertos se amplía la información de la zona.

En la siguiente ilustración se muestra la información general que muestra la aplicación web:

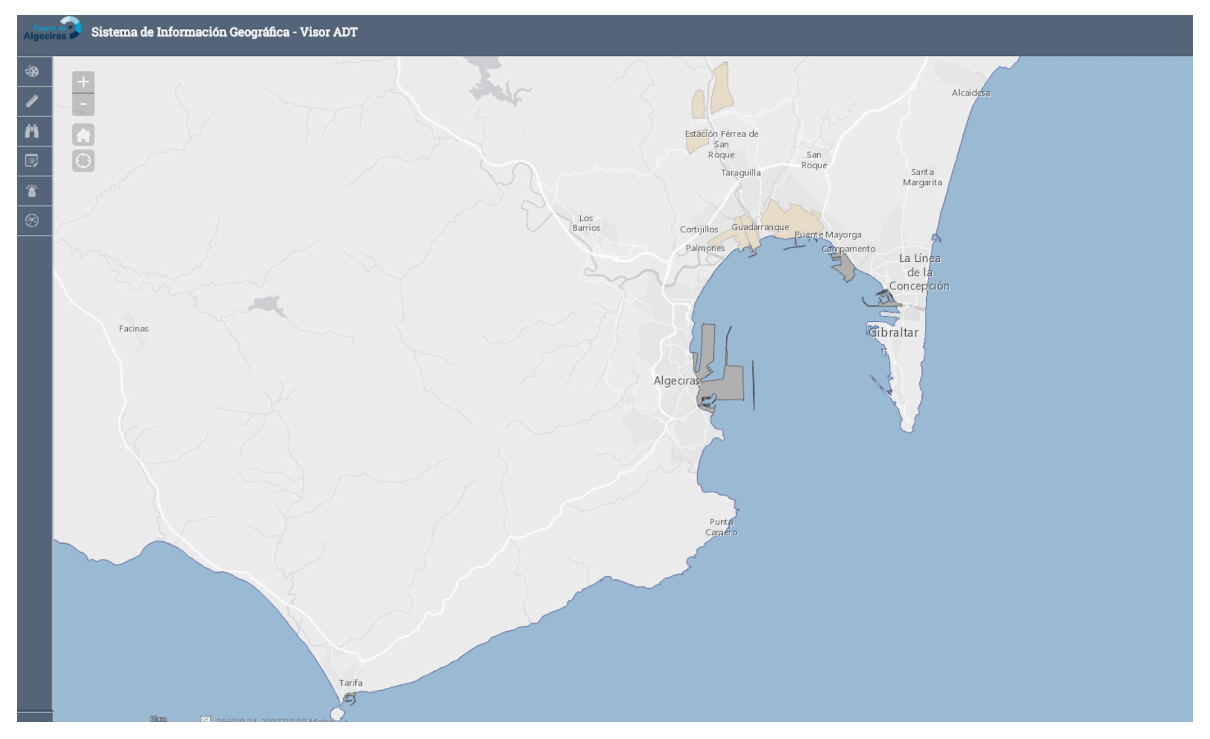

Ilustración 6-1. Vista general.

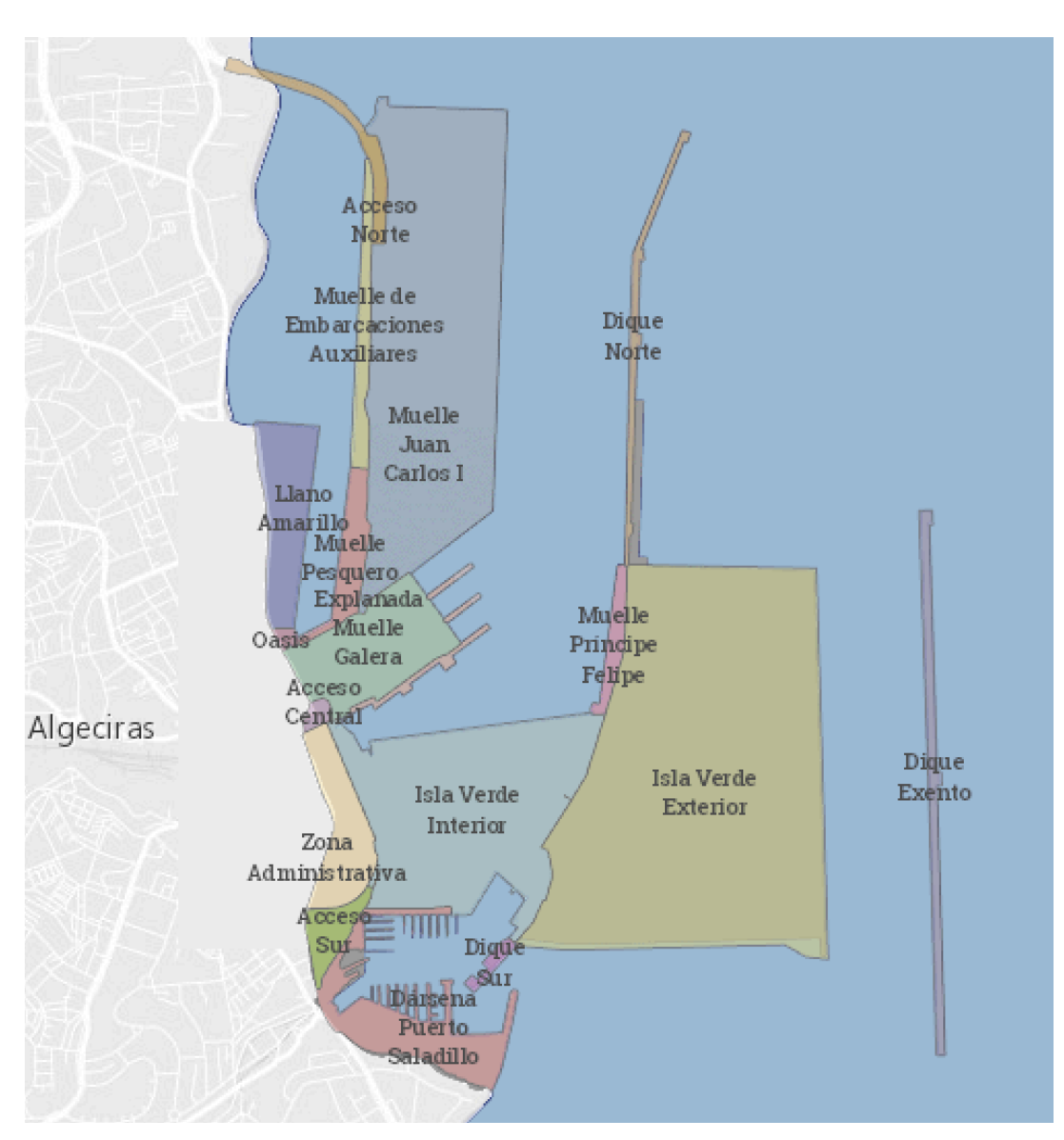

Ilustración 6-2. Partes del puerto.

#### **6.2. Inserción de datos**

Tras la edición del plano final, se poseía información general sobre la localización de los elementos que componen el plano, es decir, nodos de comunicaciones, cámaras, tipo de cableado, pero en el plano no se indica la información más detallada de cada elemento.

En este apartado se muestra la inserción de los datos más concretos dentro de cada elemento insertado en el plano, con el fin de poseer detalladamente toda la información de los elementos que forman el plano, dicha inserción se realizó con la ayuda del documento creado tras la revisión de los elementos del puerto, de una manera similar al procedimiento seguido en la creación de plano.

La inserción de los datos se realizó de la siguiente manera:

1) En primer lugar, se introdujo la información de cada nodo de comunicación, la cual consistía en introducir el número de nodo de comunicación y un nombre que facilitara su ubicación. Se puede observar en la siguiente ilustración las características que se le pueden añadir al nodo:

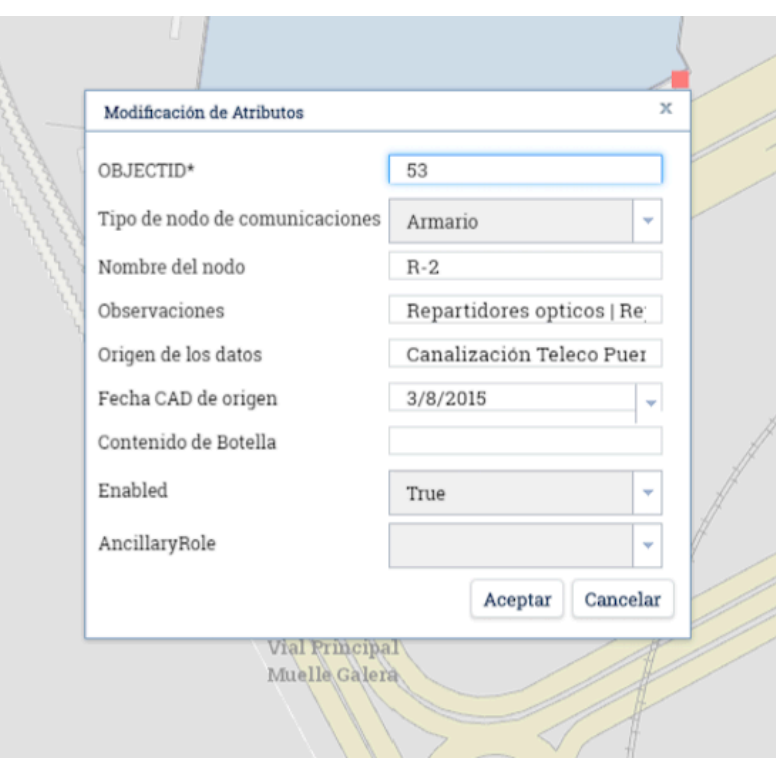

Ilustración 6-3. Menú Nodo

2) Una vez añadida esta información, se produjo a la inserción más detallada de los elementos que componían cada Rack de comunicación, indicando desde el número de paneles que componían cada Rack hasta el uso de cada puerto de dichos paneles. En la ilustración siguiente se puede observar los diferentes campos que existían para la inserción de los datos citados:

I

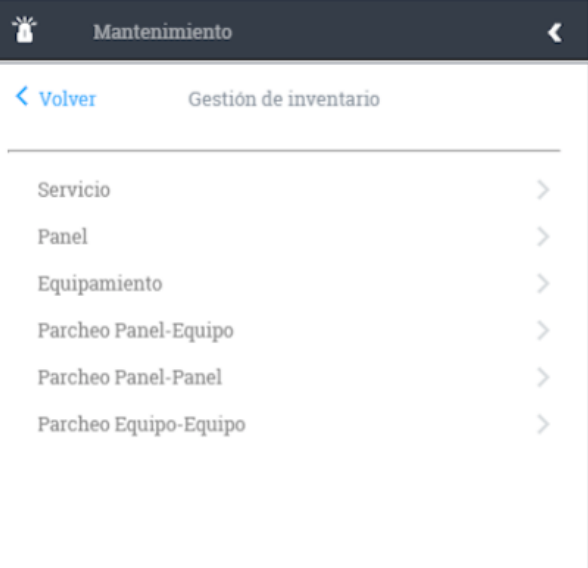

Ilustración 6-4. Mantenimiento

3) Seleccionando cada nodo, se insertan cada panel de comunicación que existe en el nodo, mostrando el tipo de panel, es decir, si es multimodo o monomodo y el número de puertos que posee.

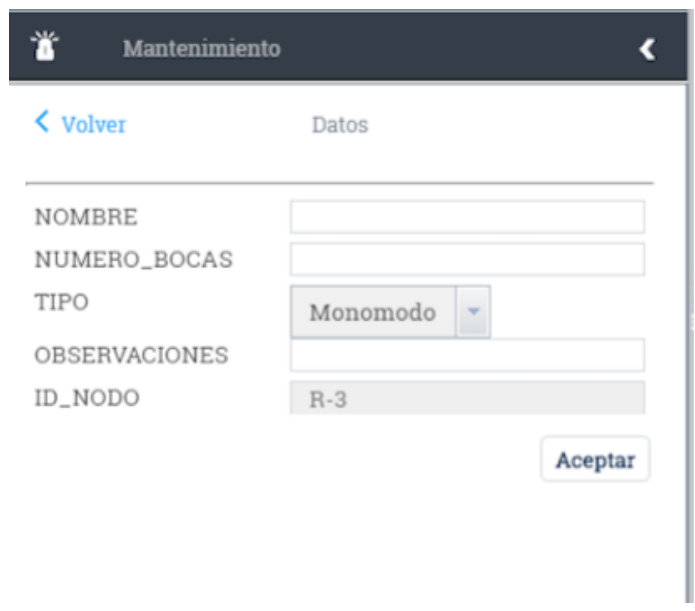

Ilustración 6-5. Inserción de paneles.

4) Por otro lado, al insertar todos los paneles que existen en cada nodo de comunicación, se procede a insertar la información de cada puerto de los paneles, es decir, los parcheos, de forma que se conozcan los puertos ocupados y los que están libres. Particularmente, se comenzó añadiendo la información de los enlaces de comunicación, indicando en que panel existe un enlace y en el rack que finaliza dicha unión. En la siguiente ilustración se muestra la inserción de un enlace:

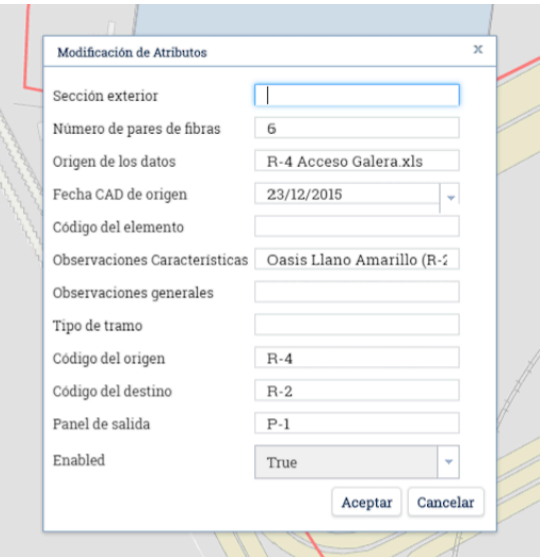

Ilustración 6-6. Menú fibra

5) Tras la inserción de los enlaces, se añadió la información de cada puerto, es decir, los parcheos, dicha información no se muestra en el plano, como se explicó anteriormente. Para añadir los parcheos se indica el elemento que se encontraba conectado. Para la inserción de estos elementos, se selecciona previamente el nodo de comunicación y el panel en el que añadimos la información. De manera que cuando se acceda a un rack desde la aplicación web, se pueda observar tanto la cantidad de paneles que posee como los dispositivos conectados a cada puerto de los paneles. En la siguiente ilustración se puede observar lo mencionado:

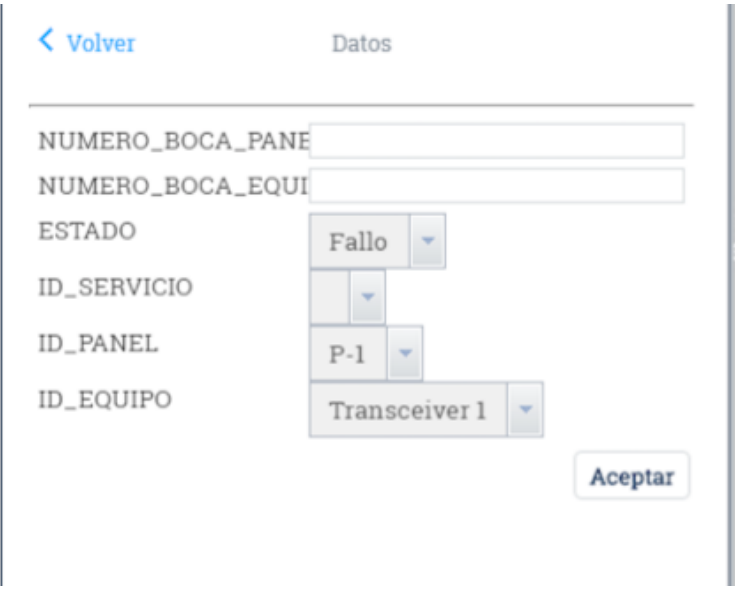

Ilustración 6-7. Menú parcheos

6) Por otro lado, se añadió los datos más específicos de las cámaras, indicando el nombre, la marca, la altura donde se encuentra y una identificación donde se indica la dirección ip de la cámara. Se puede observar en la siguiente ilustración lo mencionado en este punto:

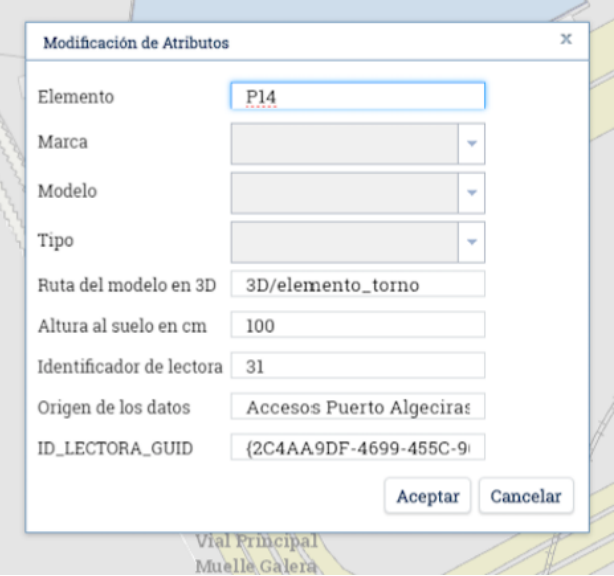

Ilustración 6-8. Menú cámara.

Una vez completada la información detallada de todos los elementos que componen el puerto de Algeciras, la aplicación web posee la información completa de las infraestructuras de puerto, de forma que navegando por la aplicación se puede obtener información detallada de cualquier punto.

A consecuencia de eso, se puede consultar la ruta completa desde un punto hasta otro, conociendo así el camino recorrido, esto ayuda principalmente la rapidez con la que detectar la localización de problemas en los distintos dispositivos que componen el puerto.

Se muestra en la siguiente ilustración un ejemplo de lo mencionado:

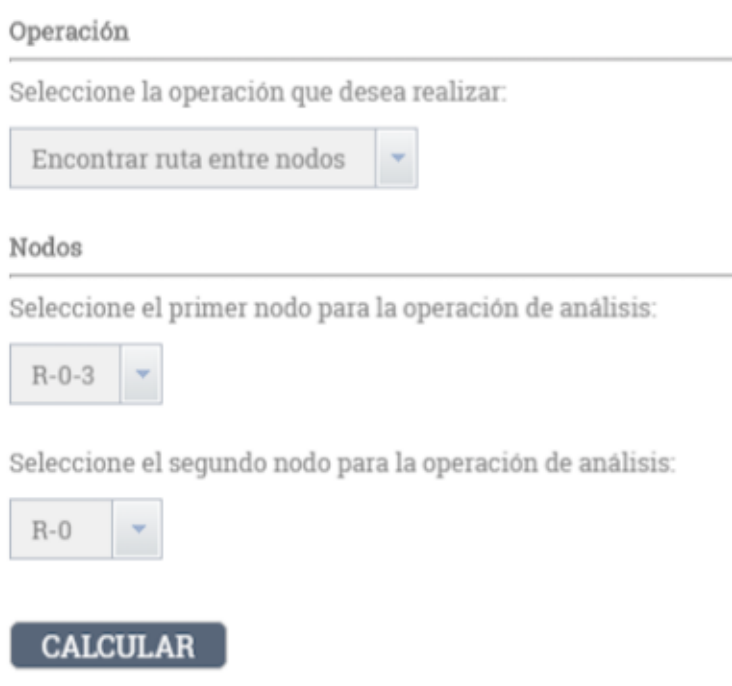

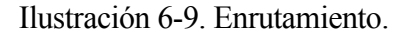

Es importante destacar también, la opción no solo de insertar, sino también, de actualizar y eliminar los elementos. Esto es fundamentar a la hora de mantener actualizada la información que compone el puerto de Algeciras, ya que es propensa a cambios. Podemos observarlo en la siguiente ilustración:

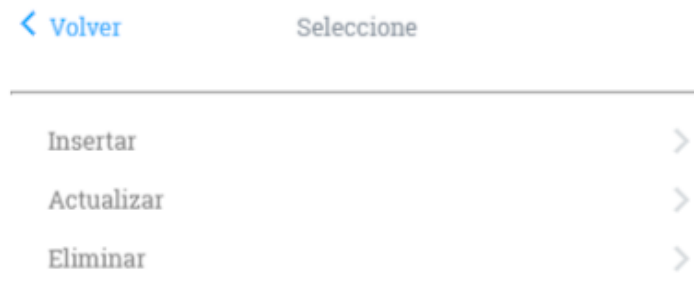

Ilustración 6-10. Posibilidades de edición

Por lo tanto, poseemos una aplicación web completa, en la que existen todos los elementos de comunicaciones que forman el puerto, de forma que se encuentran agrupados en un mismo lugar, consiguiendo la unificación y organización de los datos.

A continuación se muestra un diagrama de flujo en el que se muestra las posibilidades que ofrece la aplicación web.

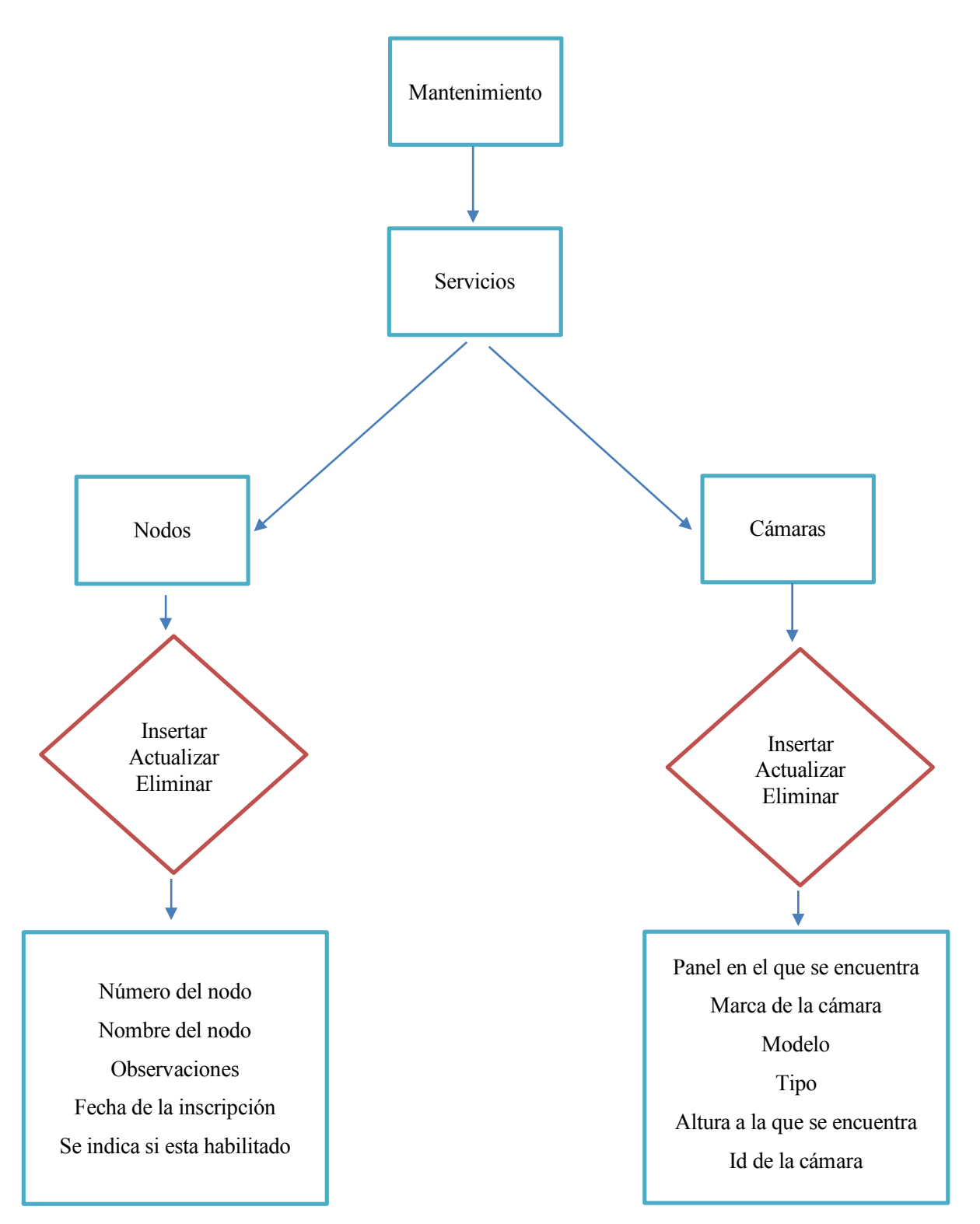

Ilustración 6-11. Esquema de la aplicación web.

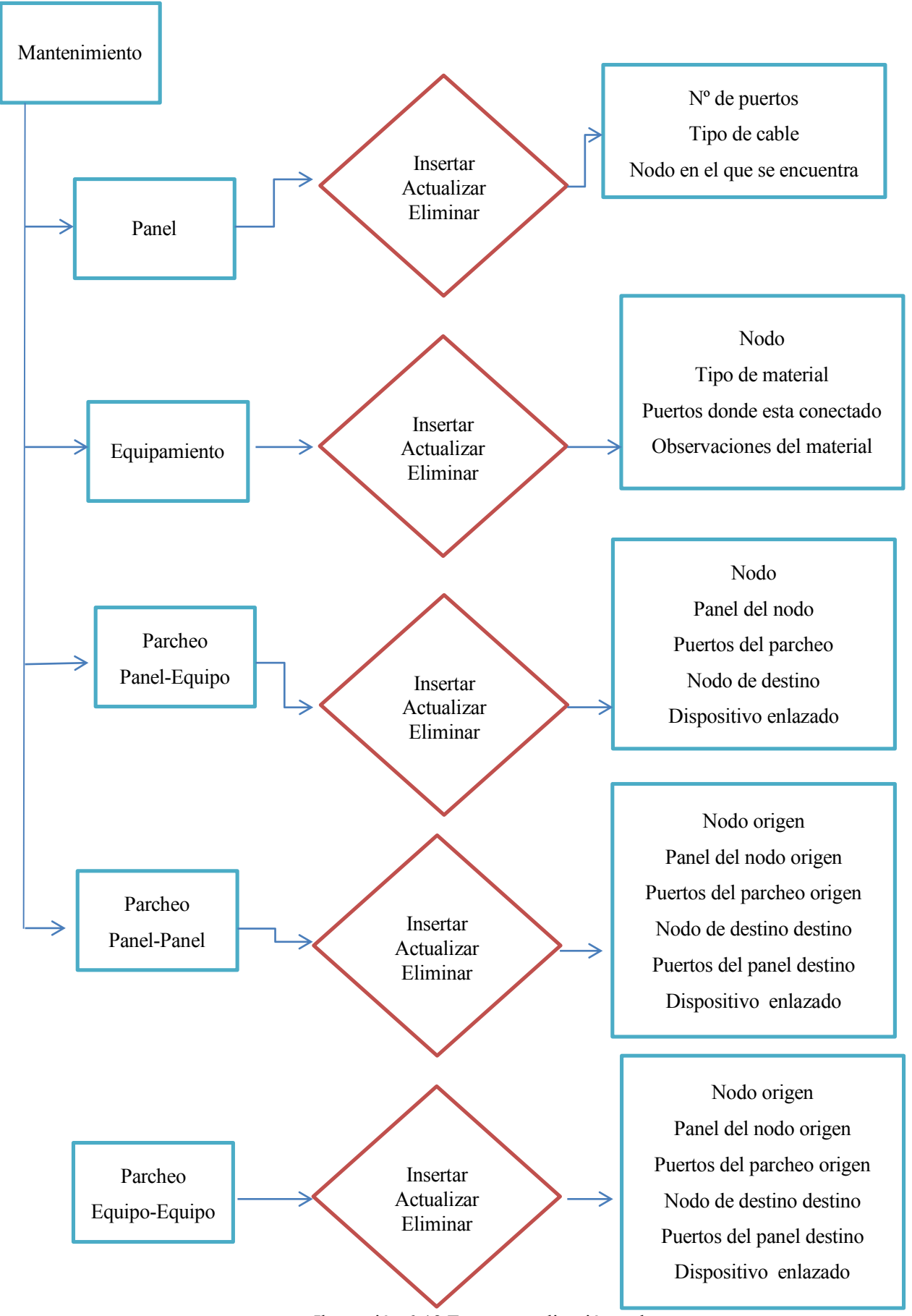

Ilustración 6-12.Esquema aplicación web.

## **7 CONCLUSIÓN**

La implantación del sistema de información geográfica en la Autoridad Portuaria de la Bahía de Algeciras ha supuesto un avance tecnológico y organizativo en el puerto.

En primer lugar, es importante destacar la actualización de la información de las infraestructuras del puerto de Algeciras, ya que la necesidad de añadir los datos más actuales en la plataforma provocó una revisión detallada de toda la documentación.

Por otro lado, un matiz muy importante de la existencia del SIG es la unión de todos los datos en una base de datos. Este matiz en un puerto de las dimensiones del puerto de Algeciras, es bastante favorable ya que consigue reunir y unificar todos los datos. Lo cual agiliza su búsqueda ya sea para actualizar, eliminar o insertar nuevos datos.

Desde el punto de vista de seguridad, también provocó un gran avance ya que en el plano se plasma la ubicación y cobertura de todas las cámaras del puerto, con el fin de controlar y localizar cualquier aspecto de incidencia en el puerto.

En general, podemos decir que el SIG en el puerto nos aporta un aumento de la atención en organización, relaciones espaciales, modelización y análisis espacial, lo cual provoca una mejora en el mantenimiento y organización de datos en el puerto.

Un aspecto mejorable del SIG sería la automatización vía informática de cualquier problema que sufra cualquier enlace o dispositivo incluido en el sistema, de forma que al detectar un error, no se tenga que buscar la ruta del enlace en el SIG y a partir de ahí buscar en problema manualmente, sino que el propio SIG al detectar el problema indique en qué lugar concreto se encuentra dicho problema, diferenciando si se encuentra en el enlace o del dispositivo en sí.

Por último, destacar la necesidad de actualización del SIG ya que cualquier cambio que se produzca en la información que posee debe ser modificado para poseer los datos más actuales.

### **REFERENCIAS**

[1]APBA ,«Autoridad Portuaria de la Bahía de Algeciras» http://www.apba.es

[2]Wikipedia, «Puerto de Algeciras»,

https://es.wikipedia.org/wiki/Puerto\_de\_la\_bah%C3%ADa\_de\_Algeciras

[3] Francisco Hernandez Rodríguez, ,«Sistema de Información Geografica,» Universidad de Sevilla, Sevilla, 2016.

[4] J. Bosque Sendra, ,«Sistema de Información Geográfica,» Madrid, 1996.

[5] ESRI, «Mapas inteligentes con la plataforma ArcGIS,»2017 [En línea]. Available: http://www.esri.es

[6] Shashi Shekhar y Hui Xiong ,«Encyclopedia of GIS,» 2012.

[7] Sheiña Lakshmi Steinberg y Steven J. Steinberg, «GIS research methods incorporating spatial perspectives,»California, 2015.

[8] Jennifer Bonnell and Marcel Fortin ,«Historical GIS research in Canada,» Canada, 2014.

[9]NCGIA, «National Center for Geographic information and Analysis,» 2016. [En línea].

Available: http://www.ncgia.ucsb.edu/

[10] SIG,«Sistemas de información geográfica,» 2016. [En línea]. Available:

https://langleruben.wordpress.com/

[11] RAE, «Planimetria,» 2016 [En línea]. Available: http://dle.rae.es/

[12] Cableado estructurado. «Fibra óptica,» 2016 [En línea]. Available http://cables24.com

[13] Tipos de cámaras. «Cámaras,» 2016 [En línea]. Available http://www.empresas-de-seguridad.com

[14] Normas de protección portuaria,«Normativa internacional de proteccion portuaria,» 2016 [En línea].

Available: http://www.puertos.es/es-es

### **GLOSARIO**

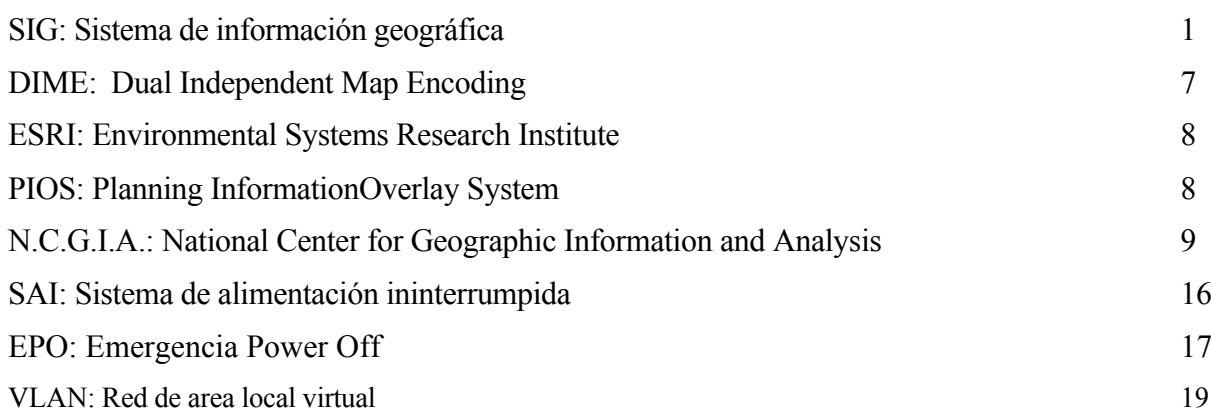